# **BFOSC**

Bologna Faint Object Spectrograph & Camera

### **MANUALE UTENTE**

*R.Gualandi 1 , R.Merighi 1*

### **RAPPORTO TECNICO DEL 25-03-2001**

Versione 2.0

1. Osservatorio Astronomico di Bologna – Via Ranzani n° 1- 40126 Bologna – Italy.

### **INDICE**

### 1. Introduzione

- 2. Generalità
- 3. Caratteristiche strumentali
	- 3.1.Ottiche
	- 3.2.Ruota slit
	- 3.3.Ruota filtri
	- 3.4.Ruota grism
	- 3.5.Shutter e messa a fuoco della camera
- 4. Lampade di calibrazioni
- 5. CCD
- 6. Procedure d'osservazione
	- 6.1.Messa a fuoco e puntamento
- 7. Appendice
	- 7.1.Tracciati filtri Johnson-Kron-Cousin U,V,B,R,I
	- 7.2.Tracciati filtri Gunn G,R
	- 7.3.Tracciati efficienza grism
	- 7.4.Tracciati archi lampada He-Ar per le diverse configurazioni

### **1. INTRODUZIONE**

BFOSC - Bologna Faint Object Spectrograph & Camera - è uno strumento concepito per acquisire, con un semplice cambio di configurazione, sia immagini che spettri. Lo strumento è attualmente in dotazione in vari telescopi: Osservatorio Astronomico di Copenaghen, Osservatorio Astronomico di Asiago, Istituto di Astrofisica di Andalusia, ESO.

### **2. GENERALITA'**

- Le caratteristiche principali di questo strumento sono:
- $\geq$  sistema collimatore-camera che riduce la focale del telescopio;<br> $\geq$  presenza di una zona di fascio parallelo:
- ightharpoontriangleright in a zona di fascio parallelo;<br>
propossibilità di aperture intercambiabili e.
- ight possibilità di aperture intercambiabili e, nel caso, possibilità di eseguire MOS;<br>
possibilità di eseguire MOS;<br>
possibilità di eseguire MOS;
- ¾grism e filtri intercambiabili con rapidità;
- $\blacktriangleright$  alta efficienza;

Lo strumento è composto di un supporto rigido che sostiene il collimatore, la camera e il sensore. Su di esso sono fissati lo shutter e tre ruote mobili che portano rispettivamente le slitte (fenditure), i filtri e i grism. L'ultimo elemento ottico del BFOSC è la camera che si trova a contatto con la finestra del criostato. Il sensore utilizzato è un CCD **EEV D129915** 1300x1340 pixels, coating AR Visar, back illuminated.

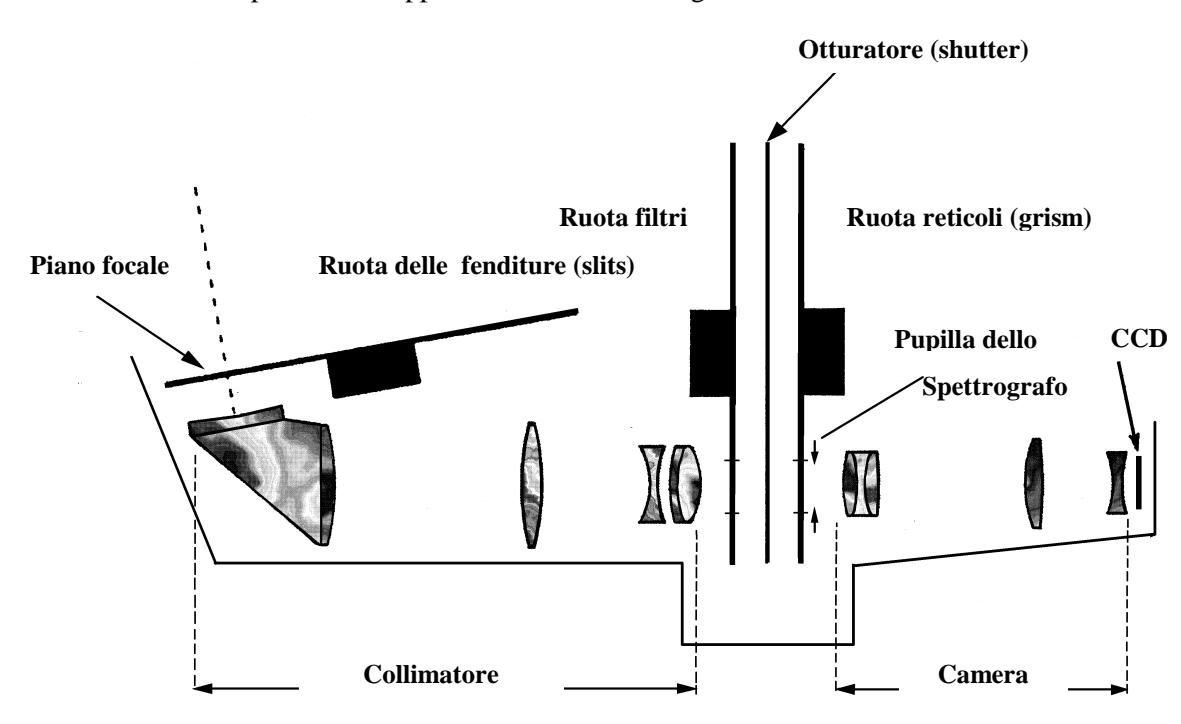

Il BFOSC può essere rappresentato nel modo seguente:

Le ruote su cui sono montate slitte, filtri e grism hanno otto posizioni ognuna. Filtri e grism intervengono sul fascio parallelo, vale a dire tra collimatore e camera, mentre la ruota delle fenditure (slits) è posta sul piano focale del telescopio. Fra i filtri e i grism è montata una ruota che agisce da otturatore (shutter) per il CCD.

L'asse ottico dello strumento è inclinato di 110° rispetto l'asse ottico del telescopio, al fine di limitare gli ingombri.

#### **3. CARATTERISTICHE STRUMENTALI**

Le principali caratteristiche dello strumento sono le seguenti:

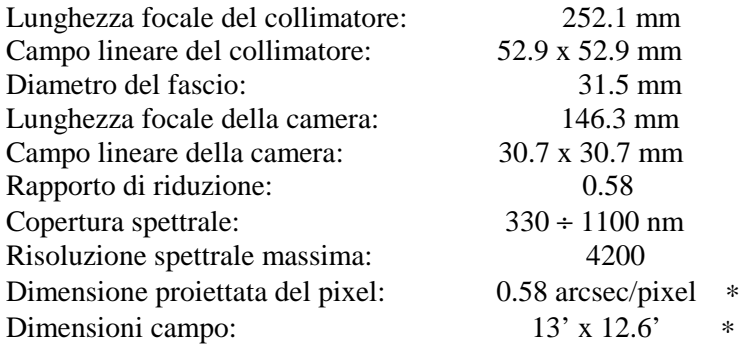

∗ utilizzando il CCD EEV D129915

Il BFOSC in caso di guasto del detector EEV potrà essere utilizzato con il CCD Thomson 1024 x 1024. Con tale configurazione le dimensioni di campo diverranno di 9.6' x 9.6' con una dimensione proiettata di 0.562 arcsec/pixel.

#### **3.1. OTTICHE**

Le ottiche sono state costruite utilizzando i vetri **FK54** ed **UBK7**.Questo fa si che il cutoff UV sia a 360 nm e ciò facilita l'utilizzo dei sensori nella regione ultravioletta. Le ottiche sono state trattate antiriflesso con uno strato singolo di  $MgF_2$ , centrato a 500 nm. Le perdite di riflessione sono di ≈ 1.5%, alla lunghezza d'onda centrata, e crescono a  $\approx 2.5\%$  alle  $\lambda$  estreme. Il grafico seguente illustra la trasmissione delle ottiche.

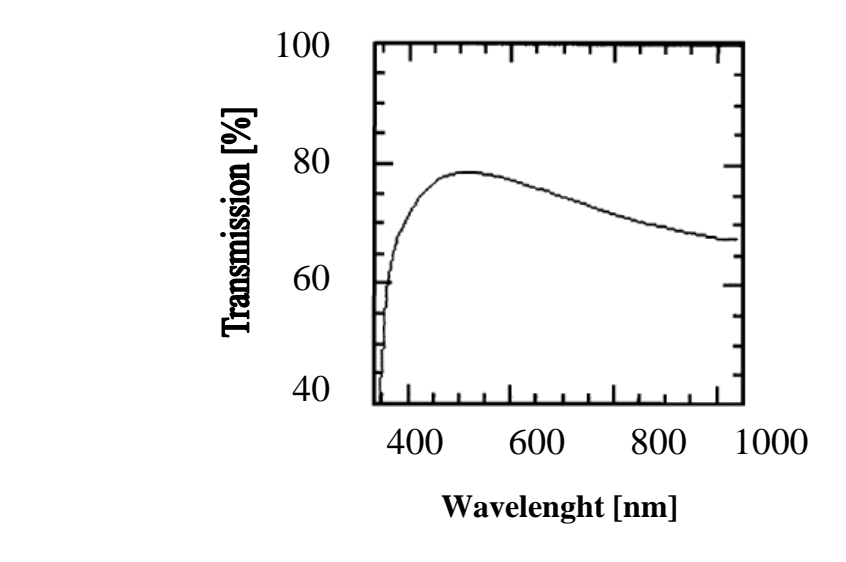

#### **3.2. RUOTA SLIT**

La ruota delle fenditure (slits), posta sul piano focale del telescopio, è in grado di ospitare sette diverse aperture, in quanto la prima delle otto posizioni disponibili è sempre lasciata intenzionalmente vuota per l'imaging. Al momento sono disponibili fenditure con quattro diverse larghezze: **1.5 ", 2", 2.5", 5",** una fenditura da **2"** per spettri echelle e una maschera per ottenere immagini polarizzate. Le rimanenti posizioni ospitano maschere il cui uso è di servizio, in quanto sono utilizzate per allineamenti e test dello strumento.

La lunghezza delle quattro fenditure è quella del campo utile, mentre la fenditura echelle ha una lunghezza di 9 secondi d'arco.

#### **3.3. RUOTA FILTRI**

Come la ruota delle aperture, anche la ruota del filtro ha una disponibilità di sette posizioni utili (la prima posizione è sempre mantenuta libera). Al momento i componenti ottici che possono essere montati sono:

cinque filtri **U, B, V, R, I** nel sistema fotometrico **Johnson-Kron-Cousin**

quattro filtri **G, R, I, Z** nel sistema **Thuan-Gunn.** 

Essendo lo strumento dotato anche di dispersori echelle, per fare spettroscopia di media dispersione, sulla ruota filtro devono essere presenti i **cross-disperser (#10, #11, #12)** che sono utilizzati con il grism echelle #9.

Lo stesso discorso si applica per il **filtro differenziale**, utilizzato come separatore di ordini per il grism #13. Inoltre, sulla ruota porta filtri possono venire montate anche due maschere di Hartmann, utilizzate per la messa a fuoco della camera.

**La configurazione adottata dipende dal programma osservativo richiesto.**

Gli unici componenti, sulla ruota dei filtri, che richiedono una particolare messa a punto sono i tre crossdisperser, che devono essere allineati ogni qualvolta sono smontati dalla ruota. Tale operazione è effettuata dal personale tecnico preposto.

Ognuno dei filtri sopra indicati, richiede una diversa correzione del **fuoco della camera**. I valori del fuoco per i differenti filtri sono noti al personale tecnico e subiscono variazioni stagionali, collegate alla variazione termica e la loro determinazione è attualmente in corso.

In appendice sono allegati i tracciati dei diversi filtri di Johnson e Gunn.

#### **3.4. RUOTA GRISM**

Anche per la ruota porta-grism vale il discorso fatto nel caso della ruota-filtri e aperture. Vi sono cioè un numero di componenti ottici a disposizione, maggiore del numero di posizioni disponibili . Vediamo nel dettaglio quali sono i grism al momento installabili sullo strumento (il range spettrale è riferito al CCD EEV e al CCD Thomson , la risoluzione è per una slitta di 1.5 arcsec di larghezza).

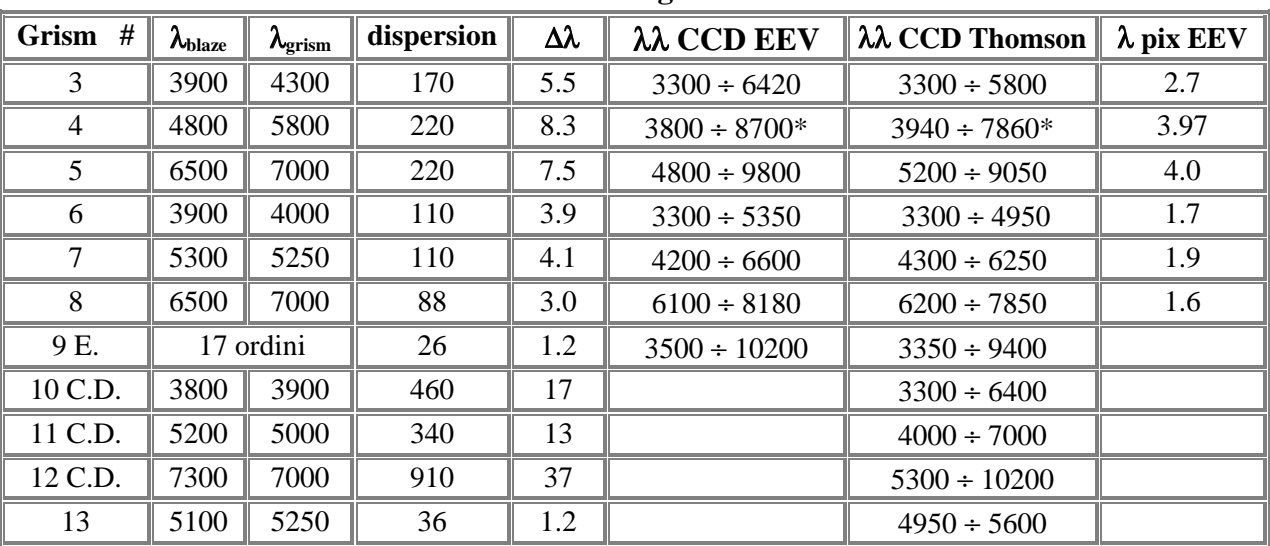

**BFOSC grism**

**\*** Il grism #4 ha un "free spectral range" minore di quello indicato in tabella. Infatti, è stata indicata la copertura spettrale del primo ordine ma il range libero da overlap dal secondo ordine termina a 7000 Angstrom.

I grism di più bassa dispersione, e cioè i numeri #10, #11, #12, sono utilizzati come **cross\_dispersers** del grism #9 e sono quindi installati sulla ruota porta filtri. Essi sono ottimizzati in funzione della banda utile: il grism #l0 è un cross-disperser con trasmissione piccata nel blu, il #11 con massima trasmissione nel visibile ed il #12 nel rosso. Anche il numero di ordini ottenibili sul detector varia con il cross-disperser. Si va dal 13 per il #10 a 9 per il #11 e 6 per il #12. I valori in tabella sono funzione anche della dimensione del CCD impiegato. Infatti sono stati progettati per lavorare con un CCD di dimensione maggiore (2048x2048) e quindi, per avere tutti gli ordini presenti sul CCD EEV è necessario posizionare la fenditura in una posizione decentrata rispetto al centro del detector. Va infatti ricordato che nel caso di spettroscopia echelle, non può essere utilizzata l'intera lunghezza, della fenditura, in quanto si avrebbe una sovrapposizione degli ordini. E' quindi necessario mascherare la slitta in modo opportuno. E' al momento disponibile per l'echelle solo la fenditura con la larghezza di 2" e lunghezza di 9 secondi d'arco.

Nella figura che segue è data una rappresentazione della risoluzione dei vari grism unitamente all'intervallo spettrale ricoperto (relativo al CCD EEV). La linea rappresenta il range spettrale e il punto definisce la λ di blaze del grism.

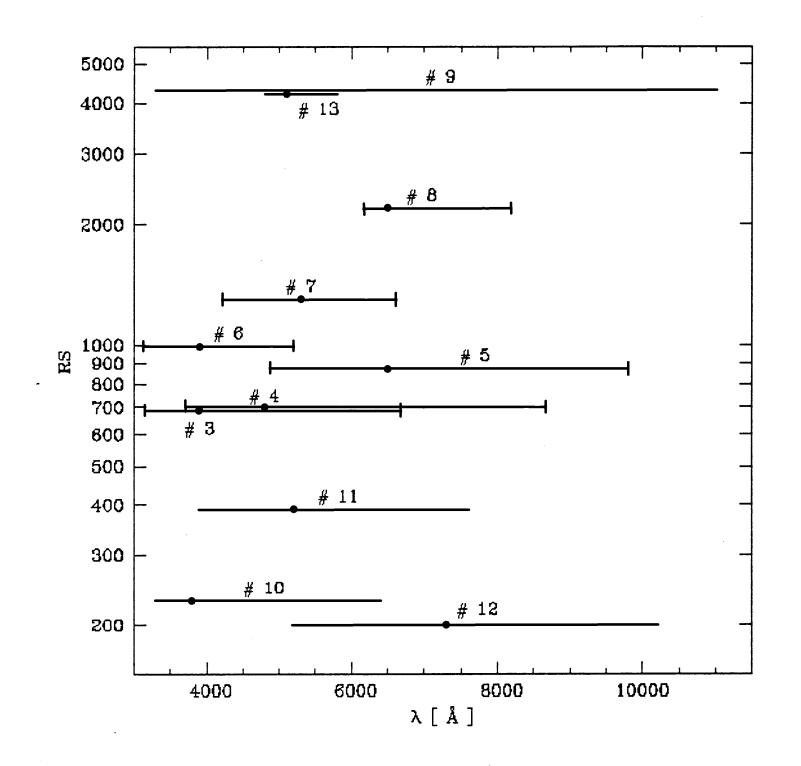

Sulla ruota porta grism è anche installato un wedge di cristallo che viene usato per la messa a fuoco della camera dello spettrografo. Questo elemento deve rimanere permanentemente installato. **Anche nel caso della ruota grism come per quella dei filtri la configurazione adottata dipende dal programma osservativo, è quindi fondamentale richiedere in anticipo i grism da utilizzare, per permettere al personale incaricato di eseguire gli eventuali allineamenti.** In appendice sono riportati i tracciati delle efficienze dei vari grism.

#### **3.5. SHUTTER E MESSA A FUOCO**

Lo shutter di BFOSC è composto da una ruota inserita nel fascio parallelo, che si muove ruotando di **90°** per volta. Essa è dotata di due aperture che permettono alla luce di raggiungere il detector. Il movimento di rotazione della ruota è controllata elettronicamente in maniera tale da garantire che la velocità con cui essa passa sul detector durante le fasi di apertura o chiusura sia costante. Infatti le fasi di accelerazione e decelerazione avvengono al di fuori del campo del CCD. Non esistono quindi problemi di disuniformità di illuminazione dovuti allo shutter.

I tempi di esposizione hanno una risoluzione di 0.1 sec ma **il tempo minimo di posa è di 4 sec**. La messa a fuoco della camera, come precedentemente esposto, avviene tramite il wedge, se questo è presente sulla ruota grism e calibrato. Il wedge viene tarato utilizzando le due maschere di Hartmann montate sulla ruota porta filtri.

Nel caso che il wedge non sia installato la messa a fuoco di una stella si determina tramite la sua FWHM.

La procedura di fuoco è nota agli assistenti notturni. I valori di fuoco della camera subiscono variazioni legate alla temperatura, a parità di configurazione ottica.

#### **4. LAMPADE DI CALIBRAZIONE**

La calibrazione degli spettri in lunghezza d'onda si ottiene tramite esposizione di una lampada a **catodo di ferro riempito ad HeAr**, inserita temporaneamente all'interno dell'ottagono. La lampada utilizzata è la seguente:

#### **Elemet: IRON Fe. (ARGON/HELIUM GAS FILL) Wavelength: 248.2 Max mA: 15 mA**

#### **5. CCD**

Il CCD montato sul BFOSC è un EEV D129915 back illuminated e trattato con un coating AR Visar che migliora la sua risposta. Il RON del detector è di 1.73 el/px e il guadagno di 2.1 el/ADU. Il montaggio del BFOSC, sul rotore dell'ottagono porta strumenti, è tale da avere la fenditura allineata normalmente lungo E-O, ma si può modificare l'angolo di orientamento della fenditura, poiché il rotore di fissaggio può essere mosso di 360° (ingombri permettendo). La direzione della dispersione è disposta sempre lungo la verticale del CCD.

Di seguito è riportata la curva di efficienza del CCD:

- **Exceptionally high quantum** efficiency with the 1300EB back illuminated CCD
- Lowest read noise
- MPP for low dark charge
- Large field of view ...

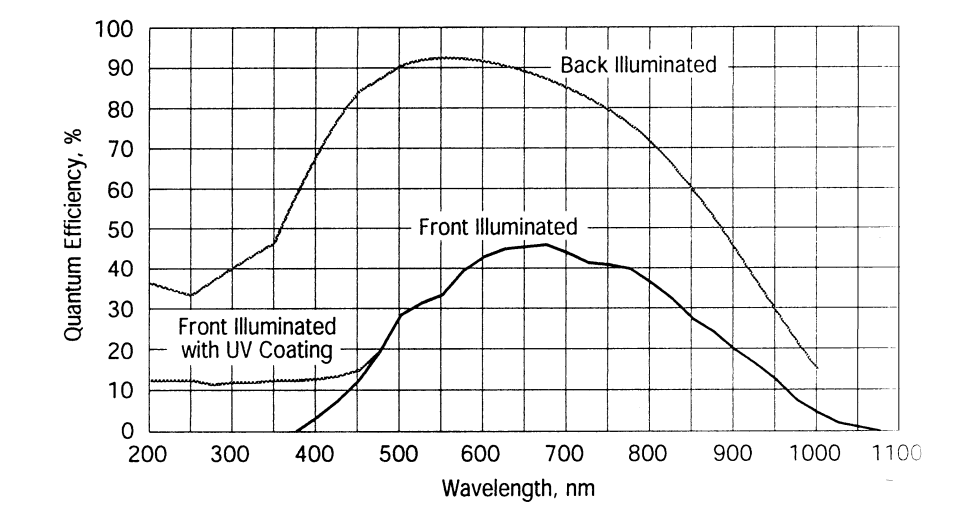

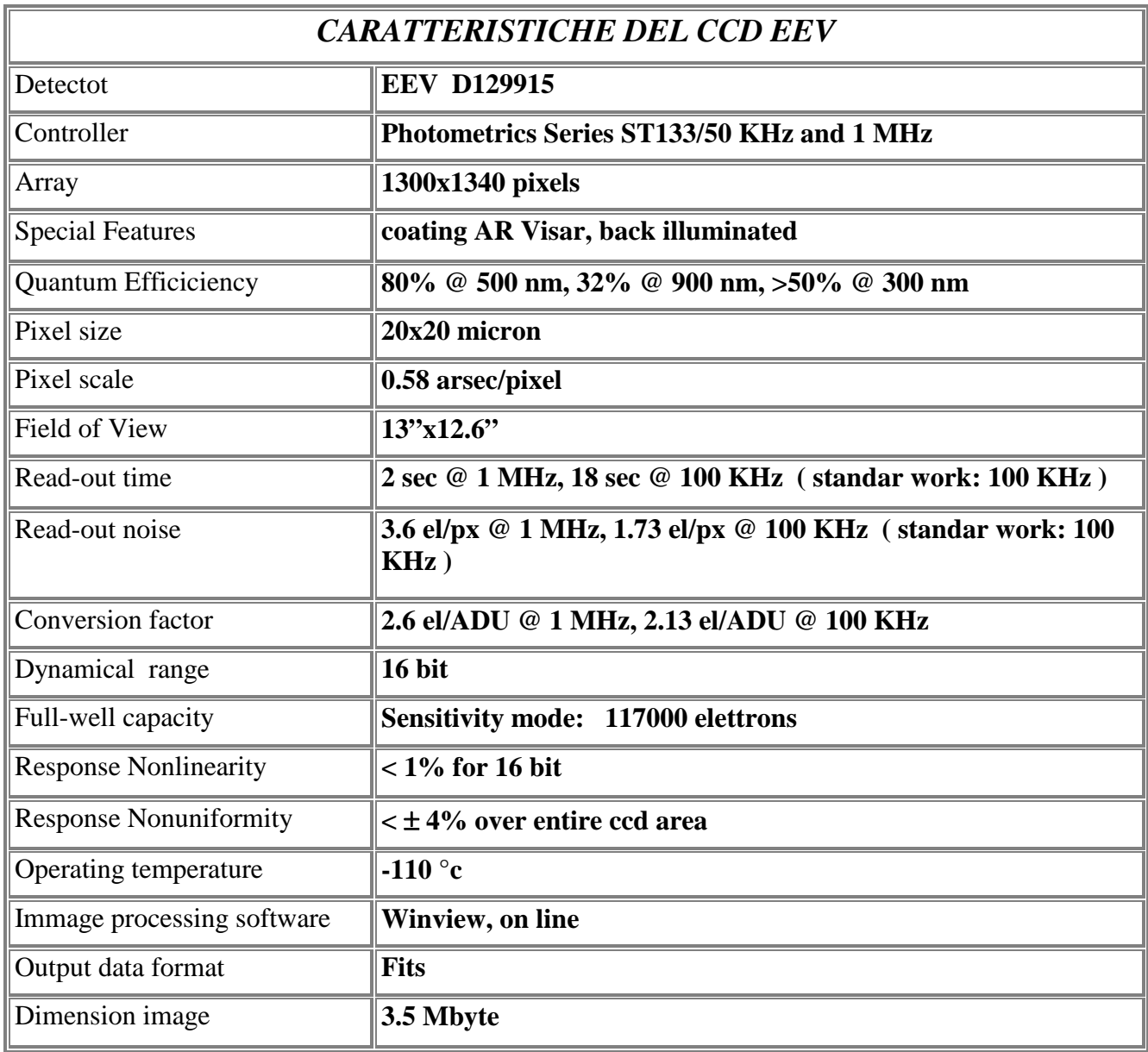

#### **CCD Array Format**

Priceton Instruments exclusive; MPP 1340x1300; 26.8x26.0 mm<br>only: VIS/AR coating standard; overall; 20x20 pixels only: VIS/AR coating standard; Lumogel coating optional.

 $\leq 1$  electron/pixel-hour at –120°c  $\approx 12$  hours

**Typical Dark Charge Charge Liquid Nitrogen Hold Time** 

Per il CCD Thomson 1024 x 1024 (installato se non disponibile il detector EEV), le caratteristiche principali sono: RON circa 9 e ed un guadagno di 6.6 e / ADU. L'immagine del CCD è composta da 1100x1100 pixel. Questo perché ai bordi fisici del detector è stata introdotta la lettura di una zona di overscan.

#### **6. PROCEDURE DI OSSERVAZIONE**

L'osservatore interagisce con il BFOSC tramite un opportuno programma di controllo. Esso è installato su di un PC, collegato con il controller del CCD e del BFOSC stesso.

Il programma di gestione è **WinView,** il quale, ci permette di gestire l'acquisizione delle immagini, la loro visualizzazione e il controllo del BFOSC:

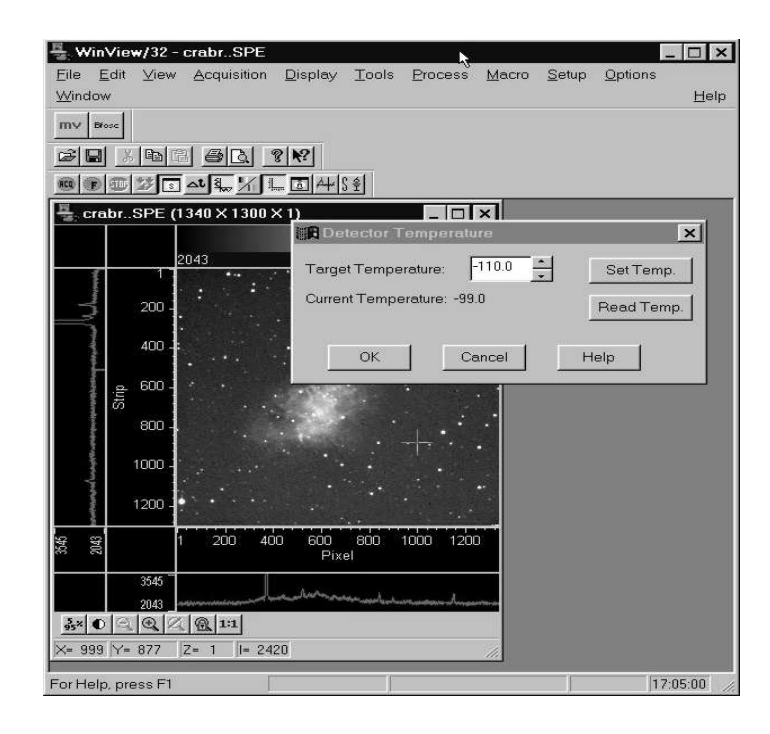

A destra della finestra del programma Winview viene rappresentata la configurazione aggiornata dello stato del BFOSC. Sono infatti rappresentate tutte le funzioni dello strumento, come lo stato della ruota filtri, grism o delle aperture, lo stato dello shutter o il valore del fuoco della camera.

> Al fianco di ogni ruota vi è il numero dell'apertura selezionata (da 1 a 8). Durante un movimento, per passare da una posizione ad un'altra, l'immagine della ruota inizia a muoversi indicando così che il BFOSC è in uno stato non operativo.

> **Non è possibile eseguire pose se le ruote sono ancora in movimento.**

> Il valore del fuoco della camera è indicato sulla destra dell'icona che la rappresenta.

> L'ultima icona dello schermo è costituita da una rappresentazione di ciò che dovrebbe "vedere" il CCD con la configurazione impostata (cielo, cielo dietro una fenditura, spettro). Questo al fine di aiutare il più possibile l'utente nel comprendere lo stato operativo dello strumento.

> L'icona dello shutter infine mostra se l'otturatore è aperto o chiuso.

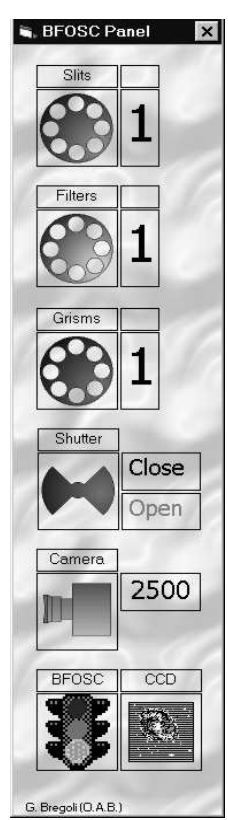

Come detto precedentemente, i comandi che gestiscono il BFOSC e il CCD vengono inviati dal programma WinView . La finestra di comando, che interfaccia l'utente con la macchina , si attiva con il pulsante **[Bfosc]** nel programma WinView, ed è la seguente:

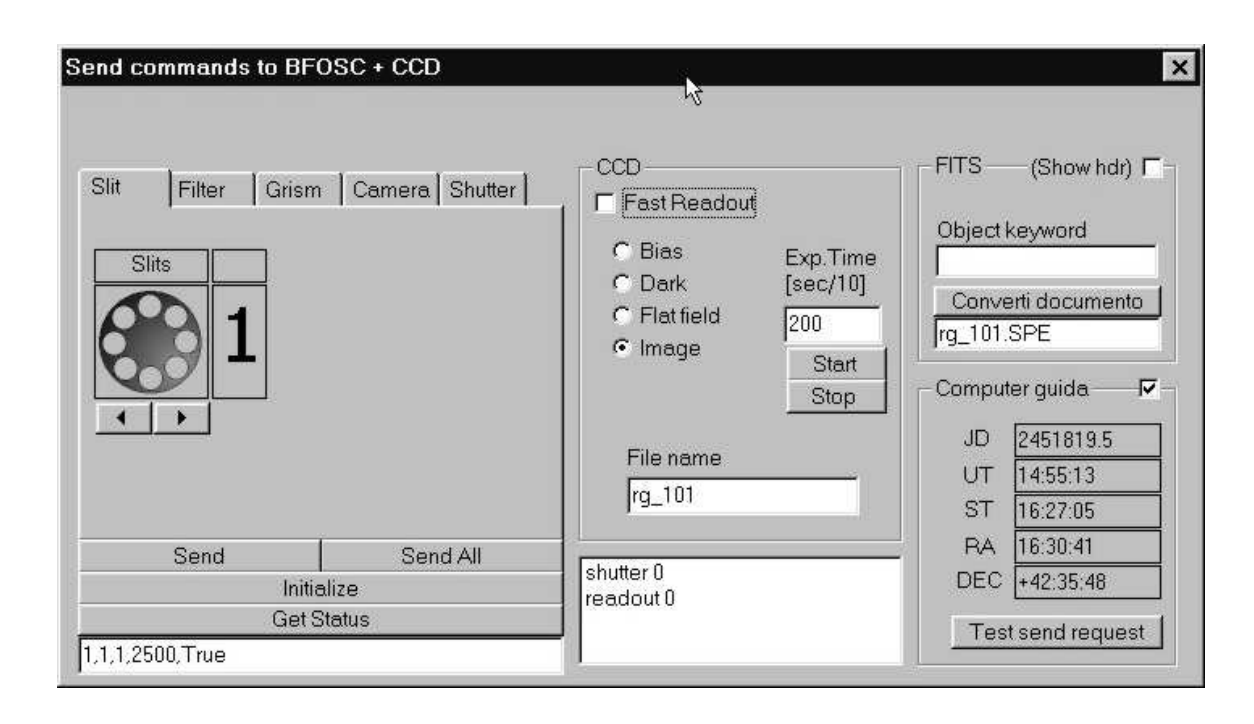

I pulsanti Slit, Filter, Grism servono per posizionare, utilizzando le freccette, le rispettive ruote sulla configurazione desiderata; il pulsante Camera per variare il fuoco della camera e il pulsante Shutter permette di gestire manualmente lo shutter. Premendo il pulsante **Send** ogni comando viene eseguito. Nella zona centrale della finestra vi sono i comandi per l'acquisizione dell'immagine. Vi è la possibilità di

selezionare il tipo di immagine che si desidera: bias, dark, ecc. , e la possibilità (attivando **Fast Readout**) di aumentare la velocità di lettura del CCD, a scapito di una perdita di efficienza, nei casi in cui si debbano eseguire pose utili per la messa a punto della posa scientifica.

Tramite il pulsante **Start** si avvia l'esposizione, la cui durata si imposta sulla finestra al di sopra di esso (il tempo di posa è espresso in decimi di secondo). Il pulsante **Stop** permette di interrompere l'esposizione, ma **l'immagine esposta fino a quel momento verrà persa.**

Sulla destra è presente il pulsante **Converti documento** per registrare il frame acquisito in formato fits e la possibilità di inserire il nome dell'oggetto osservato nell'header fits (**[ObjectKeyword]**).

Nell'header fits di ogni immagine acquisita verranno registrati oltre alla posizione delle ruote il J.D., U.T., S.T., Ra e Dec, dell'oggetto osservato.

#### **6.1. MESSA A FUOCO E PUNTAMENTO**

La messa a fuoco di BFOSC, come precedentemente detto, viene eseguita utilizzando, se montato, il wedge posto sulla ruota dei grism ed il pinhole montato sulla ruota slit (il valore del wedge viene controllato e calibrato utilizzando le maschere di Hartman dal personale tecnico). Il valore di fuoco così ottenuto è il fuoco dello spettrografo rispetto al piano focale. Per la messa a fuoco del telescopio, che deve essere fatta sul piano focale di Bfosc si può sempre utilizzare il wedge, oppure si consiglia di acquisire una serie di immagini centrate sull'ultimo valore di fuoco utilizzato e di analizzarle utilizzando il comando STAFOCUS sotto IRAF . Si consiglia di non effettuare pose troppo brevi (< 15÷20 sec) al fine di mediare sufficientemente il seeing nelle immagini.

Al fine di monitorare le variazioni stagionali di seeing, si chiede la collaborazione degli osservatori nel misurare più volte, nel corso della notte, il valore del seeing (si può utilizzare il comando psfmeasure sotto iraf).

Il puntamento avviene tramite il calcolatore del telescopio. Durante le fasi di puntamento, al fine di velocizzare l'operazione, si può utilizzare il modo FAST di acquisizione.

L'imaging normalmente non richiede particolari procedure di puntamento visto anche il campo utile del CCD (13x12.6 arcmin) , diverso il discorso nel caso della spettroscopia. Infatti, una volta trovato il campo, si deve portare l'oggetto in esame a coincidere con la posizione di centro della fenditura. I valori delle coordinate del centro delle fenditure montate sulla ruota, sono determinati durante il giorno dal personale tecnico.

Una macro presente sul PC, permette di calcolare in secondi d'arco la differenza tra il centro del target e il centro della fenditura. Il valore misurato va introdotto nell'apposita rutine di **MOVE RELATIVO** del programma di puntamento del telescopio. Può essere necessario ripetere più volte questa operazione di centraggio a causa del gioco meccanico presente.

### **7. Appendice**

### **7.1. Tracciati filtri Johnson-Kron-Cousin U,B,V,R,I**

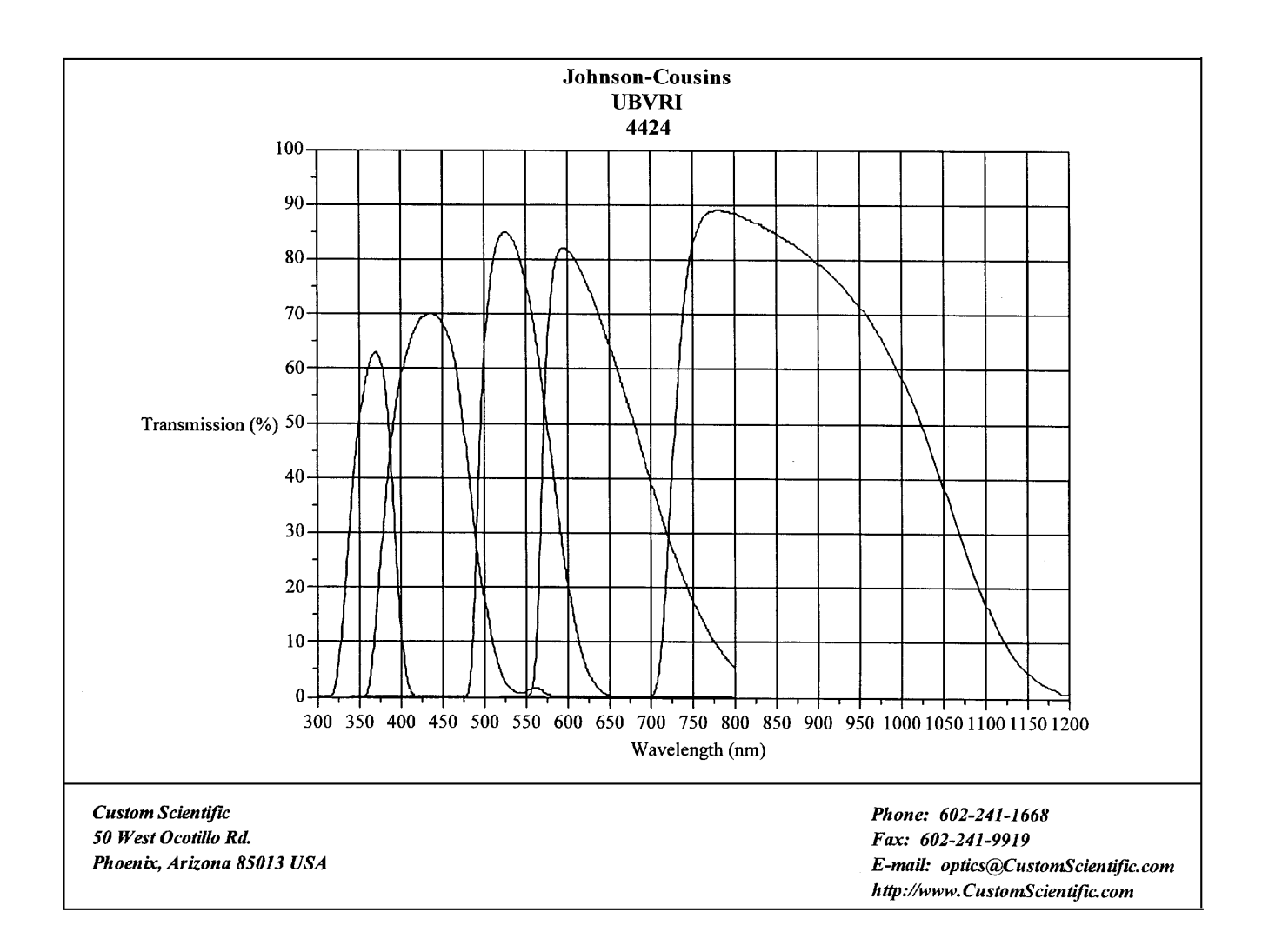

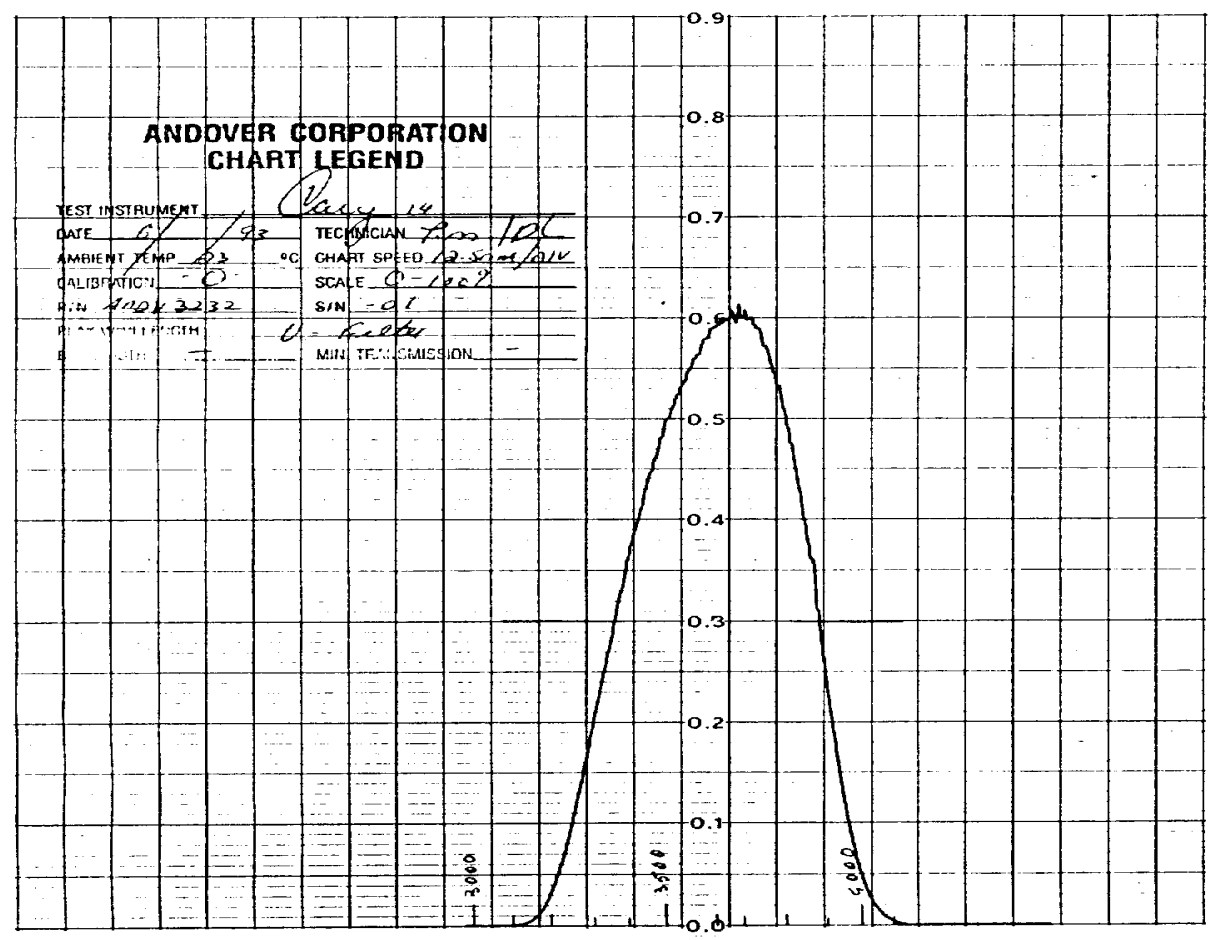

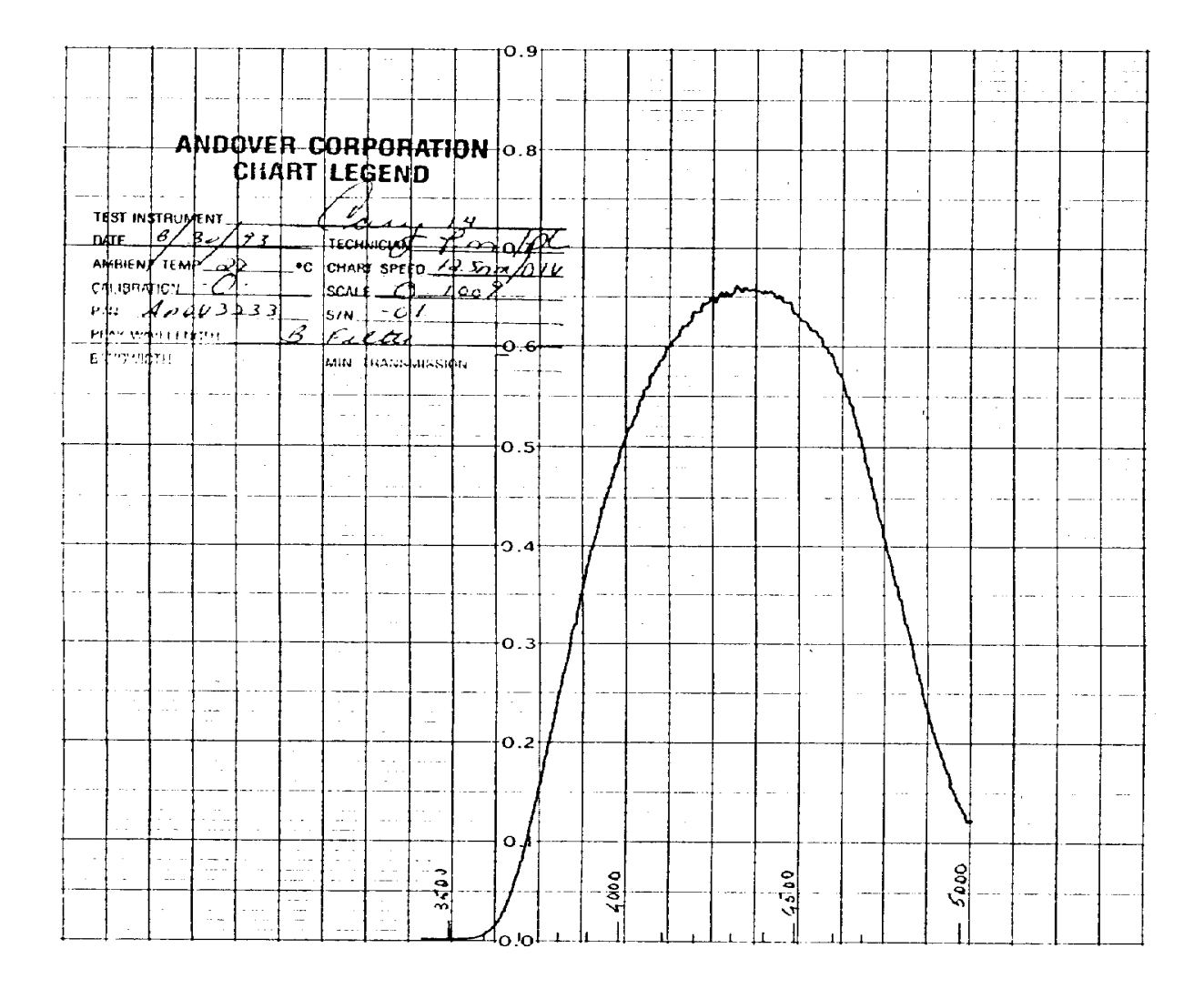

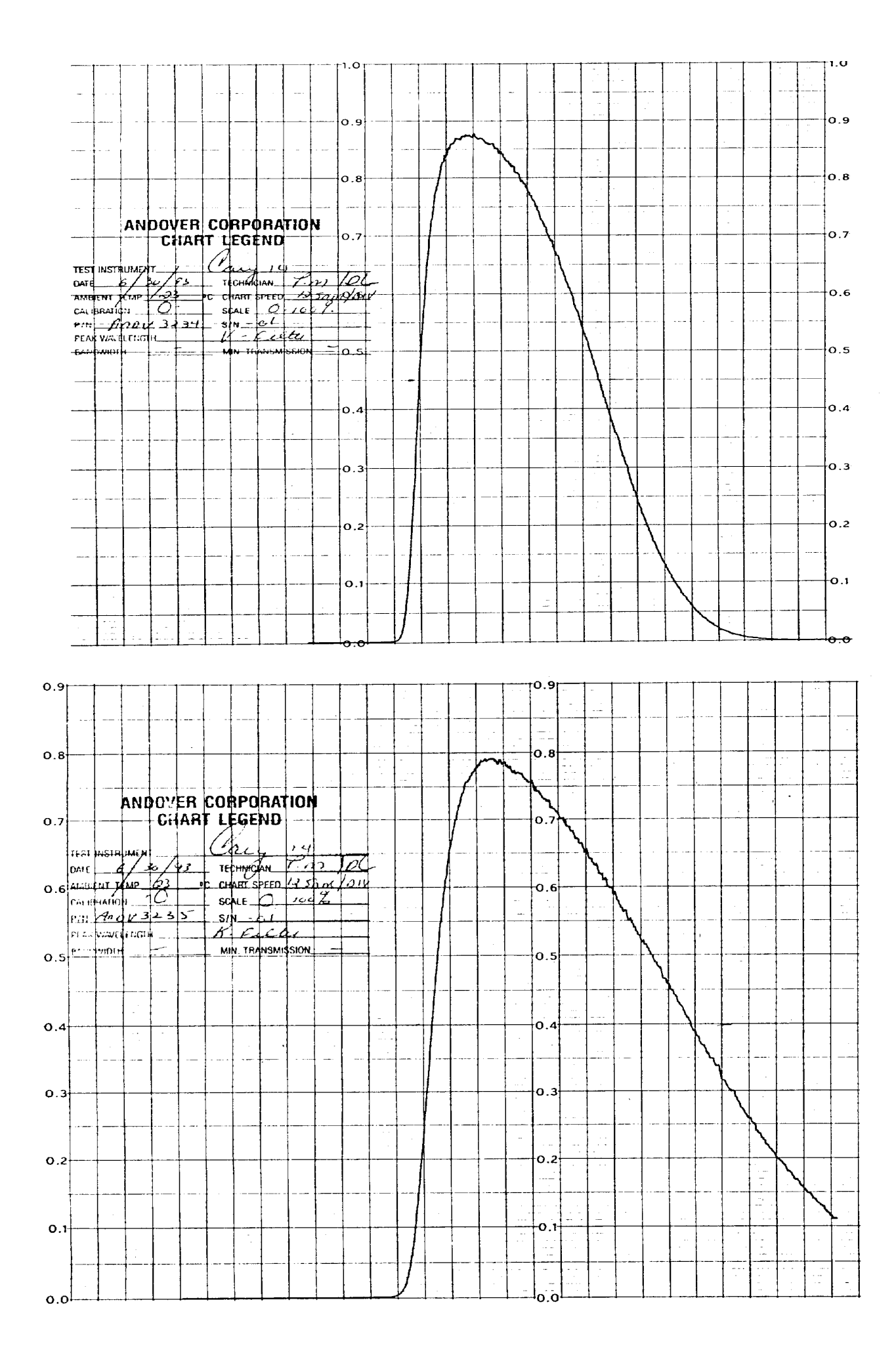

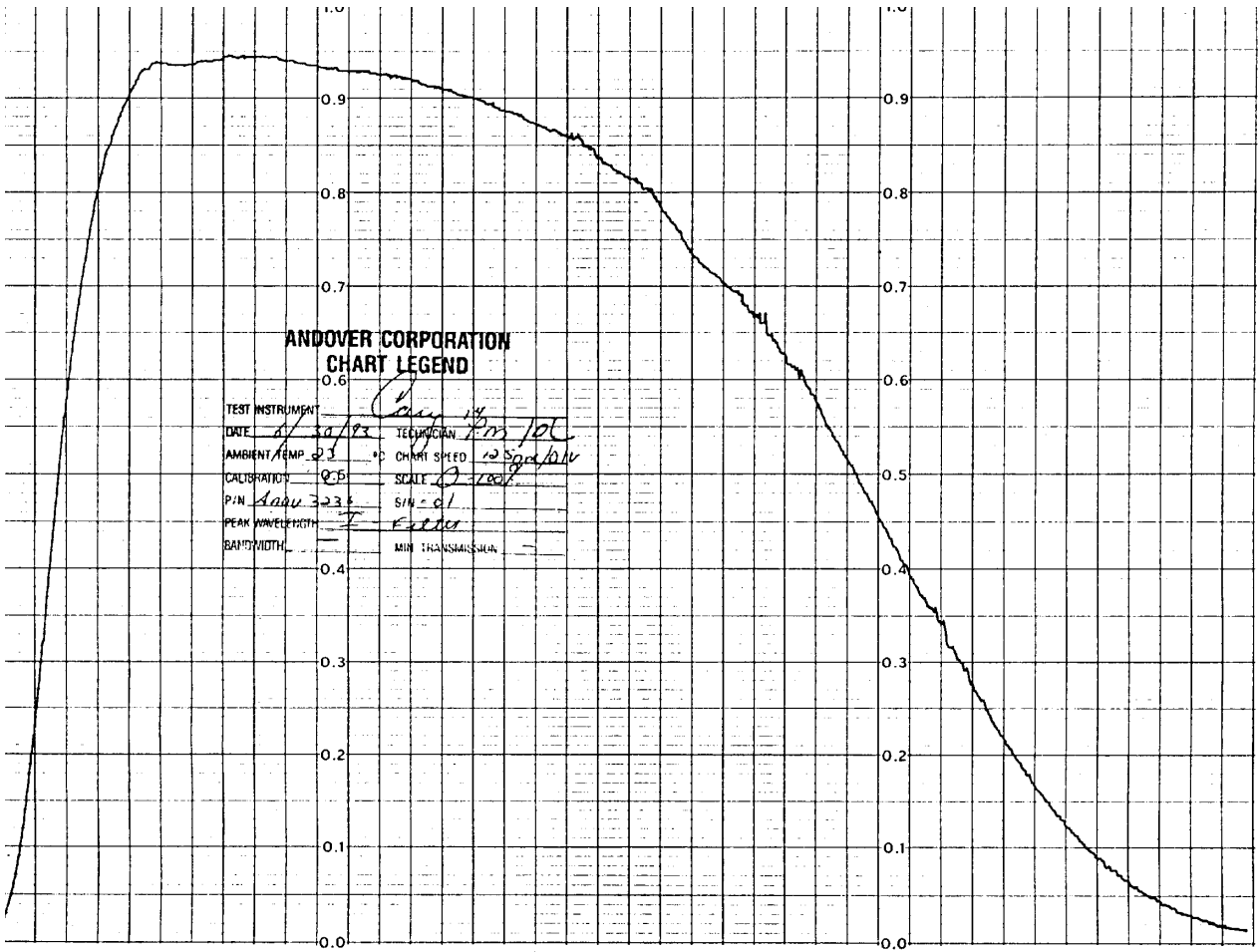

#### $7.2.$ Tracciati filtri Gunn

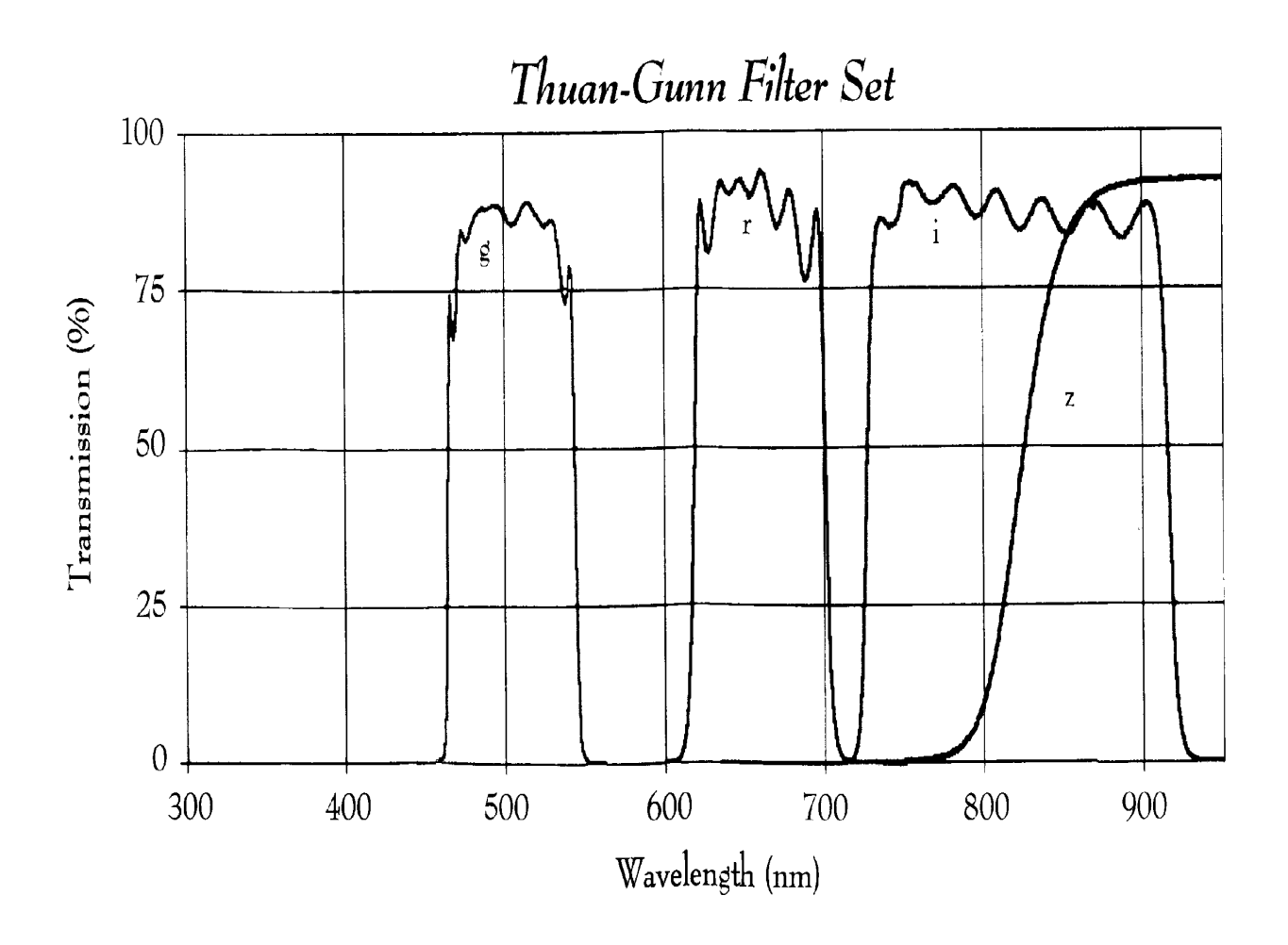

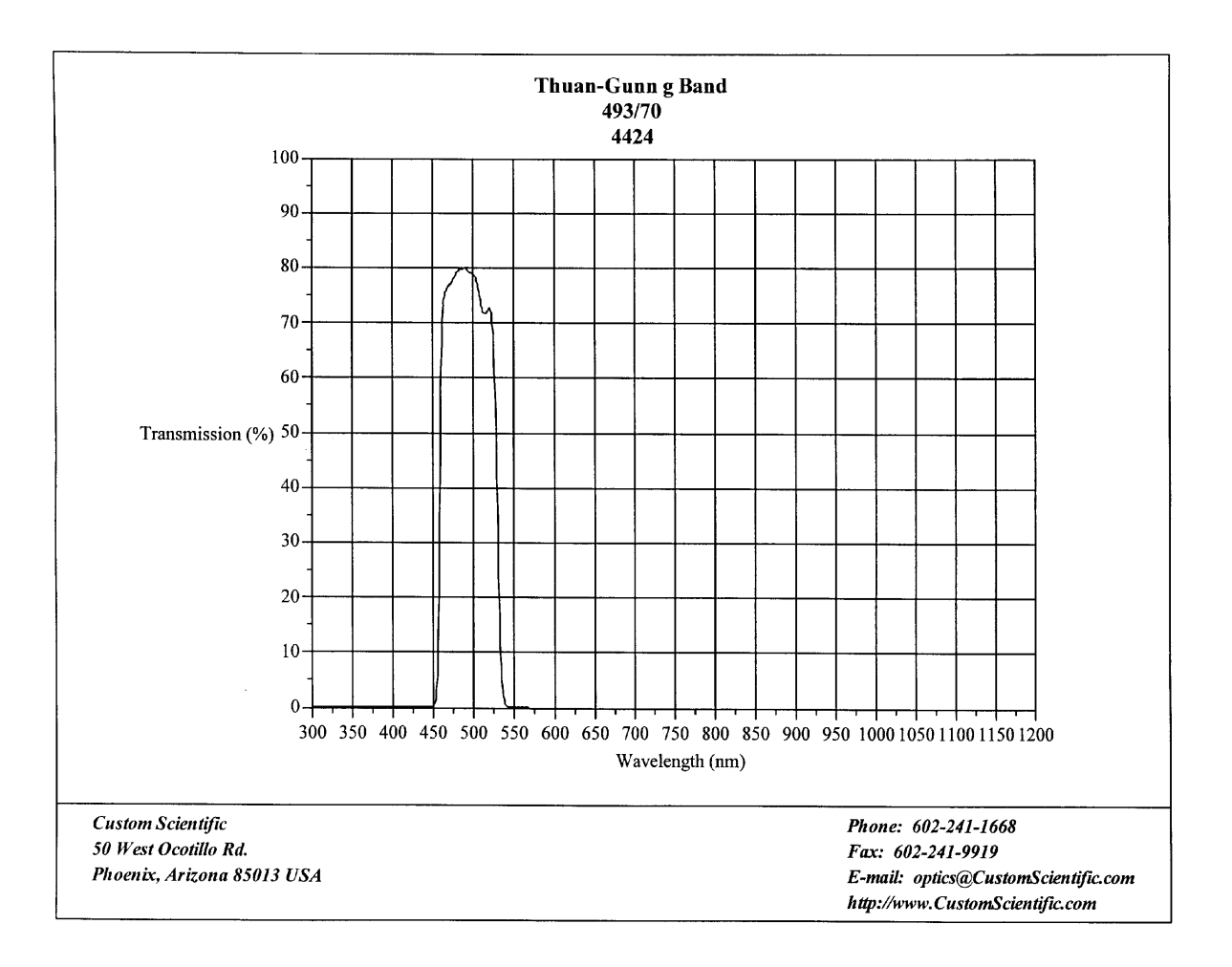

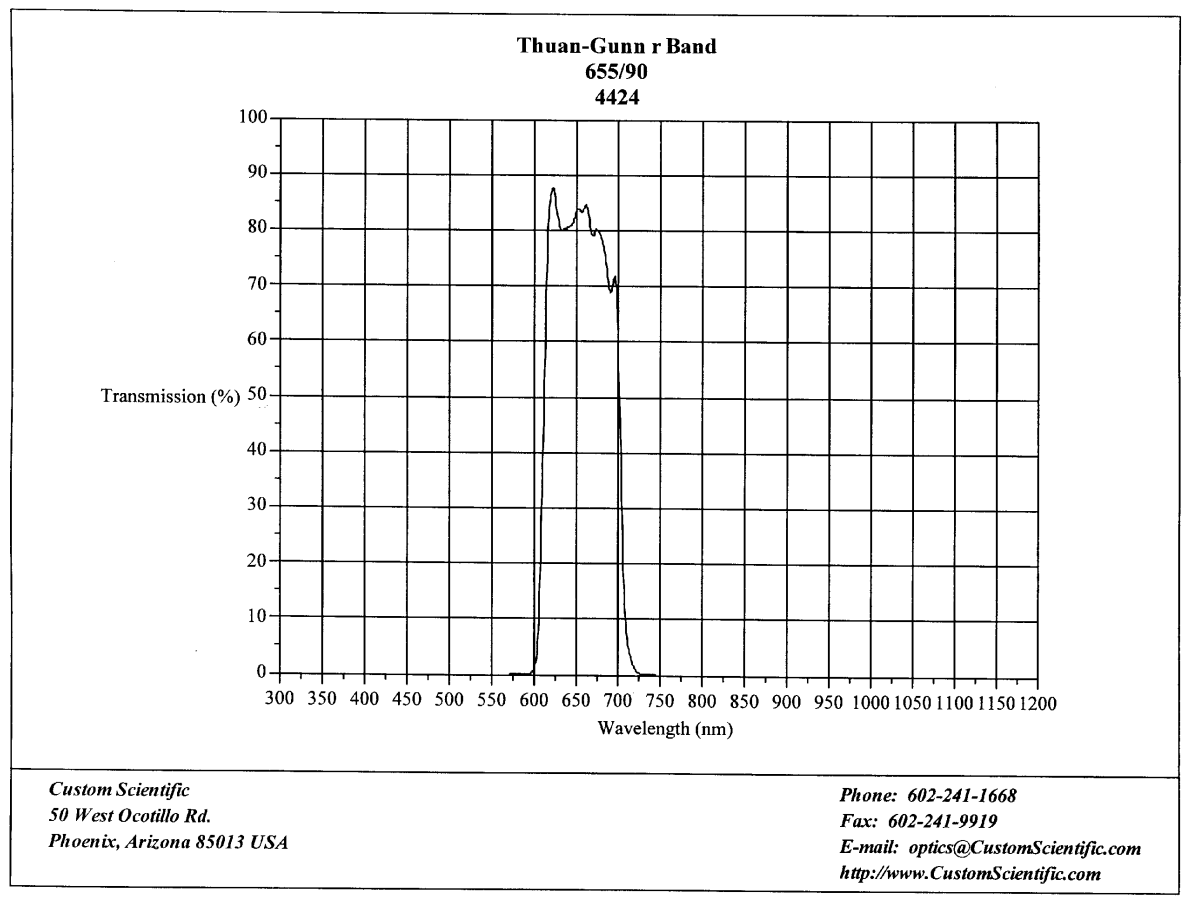

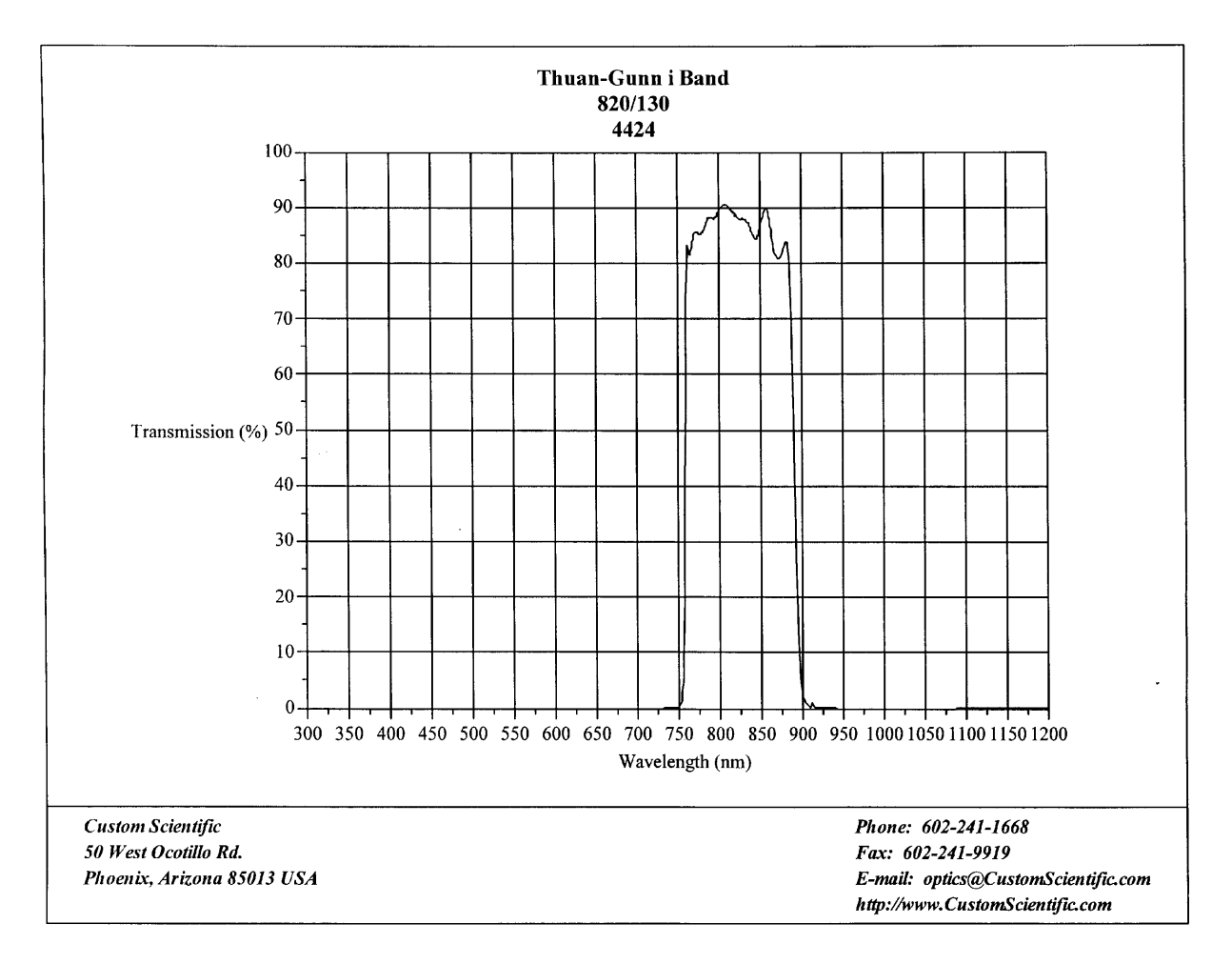

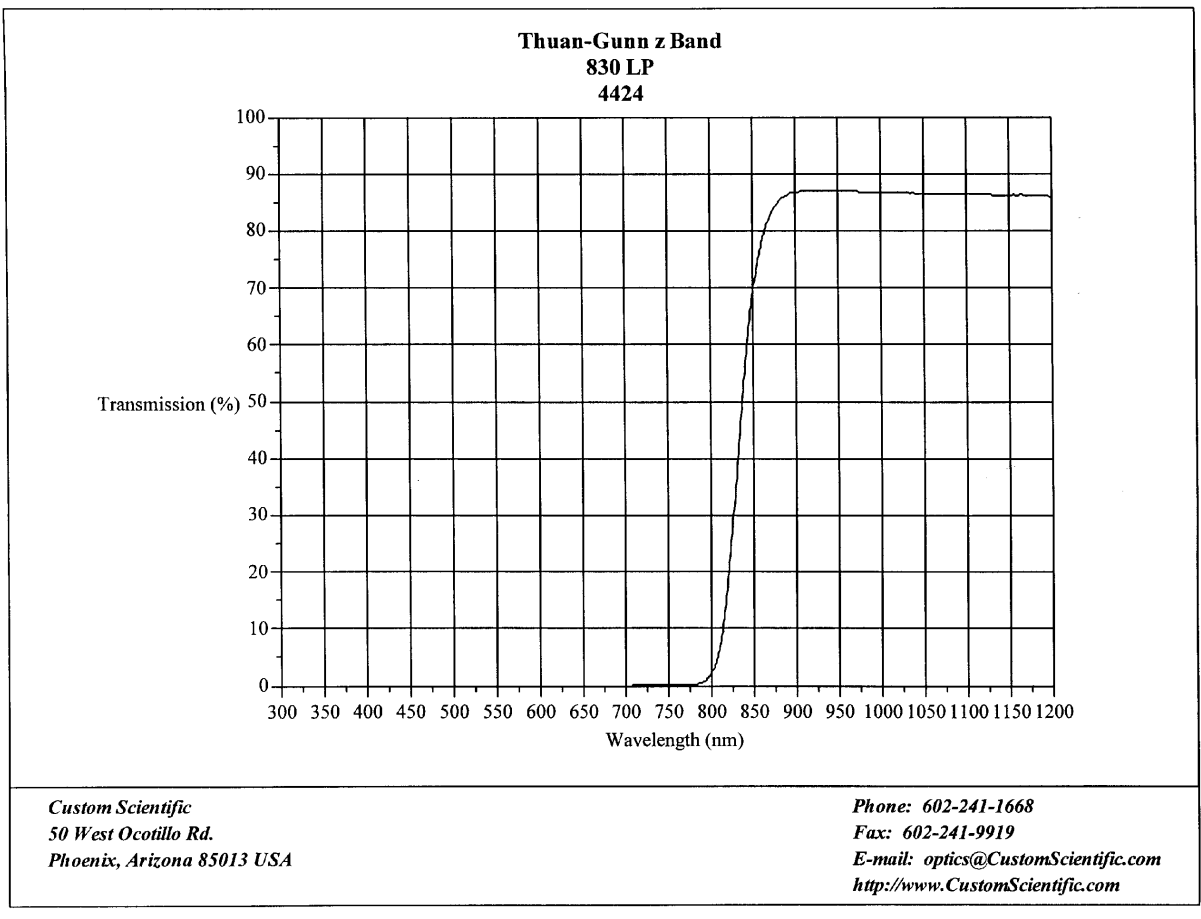

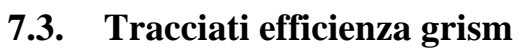

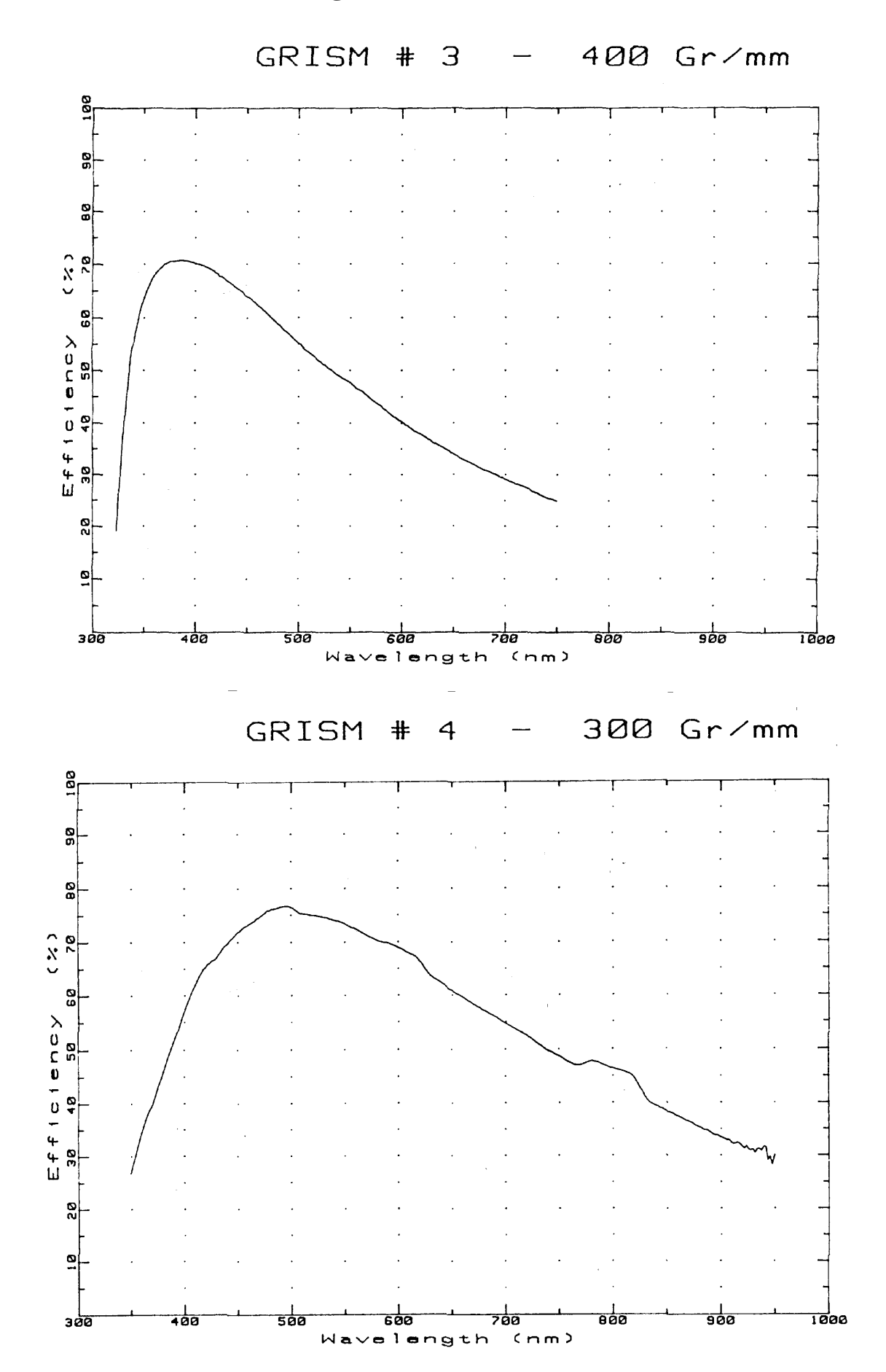

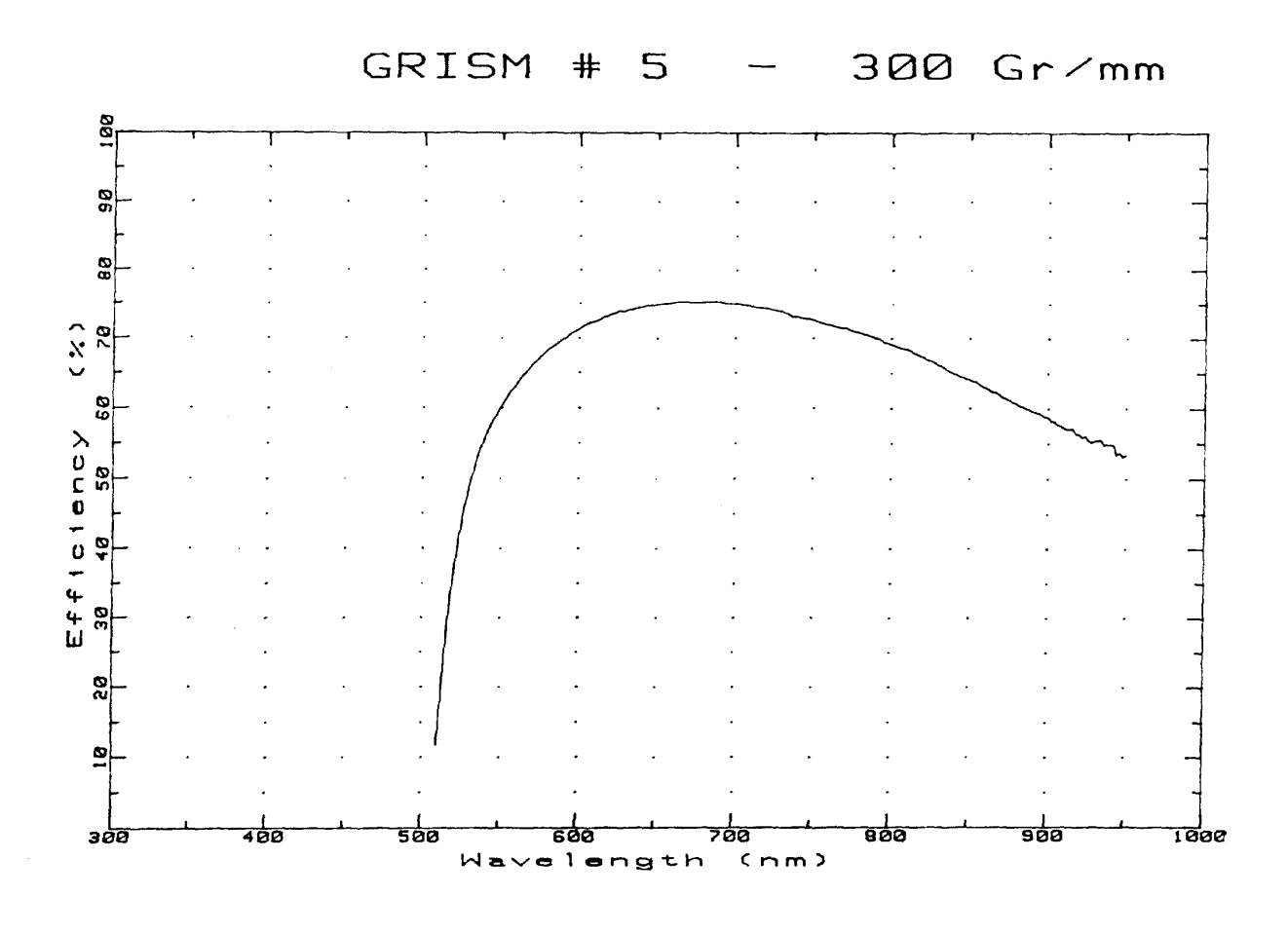

GRISM # 6

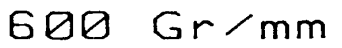

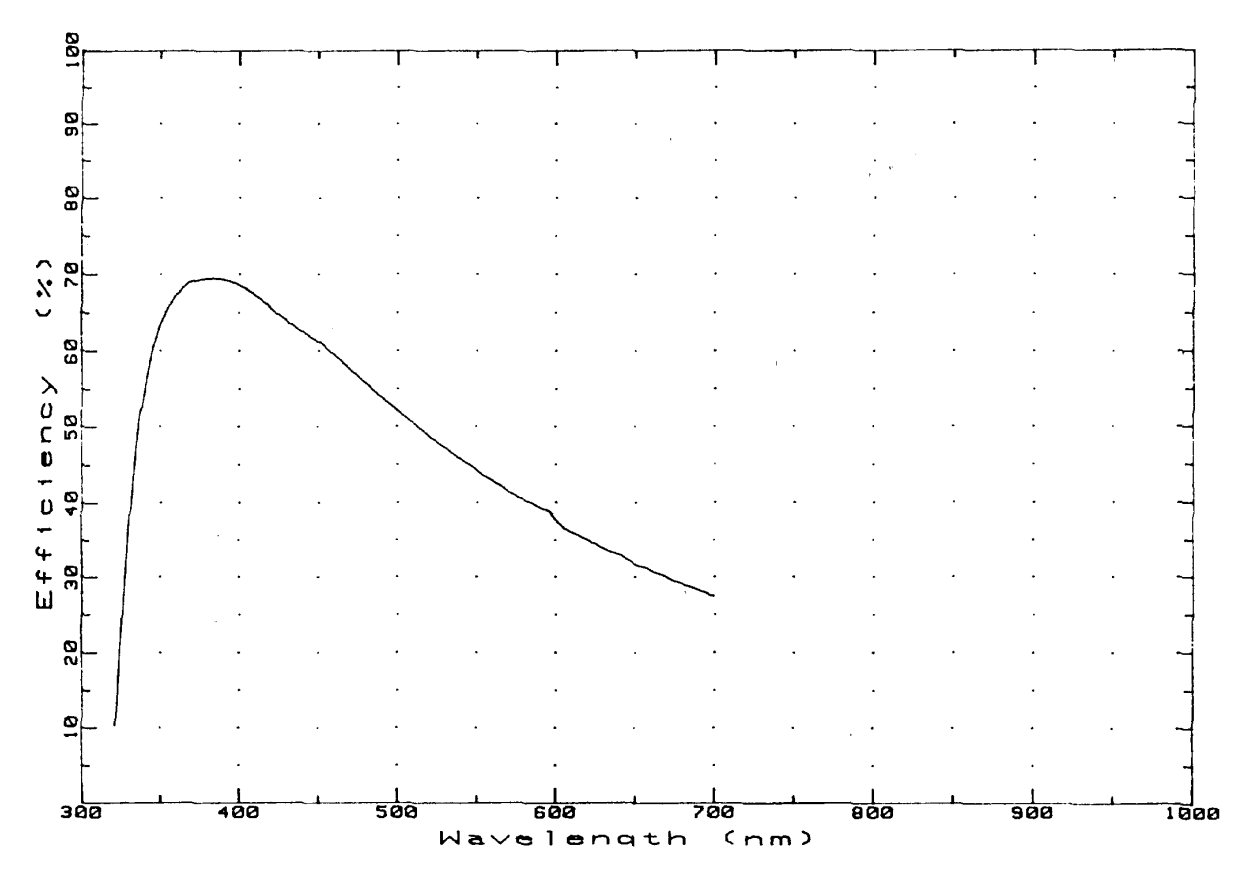

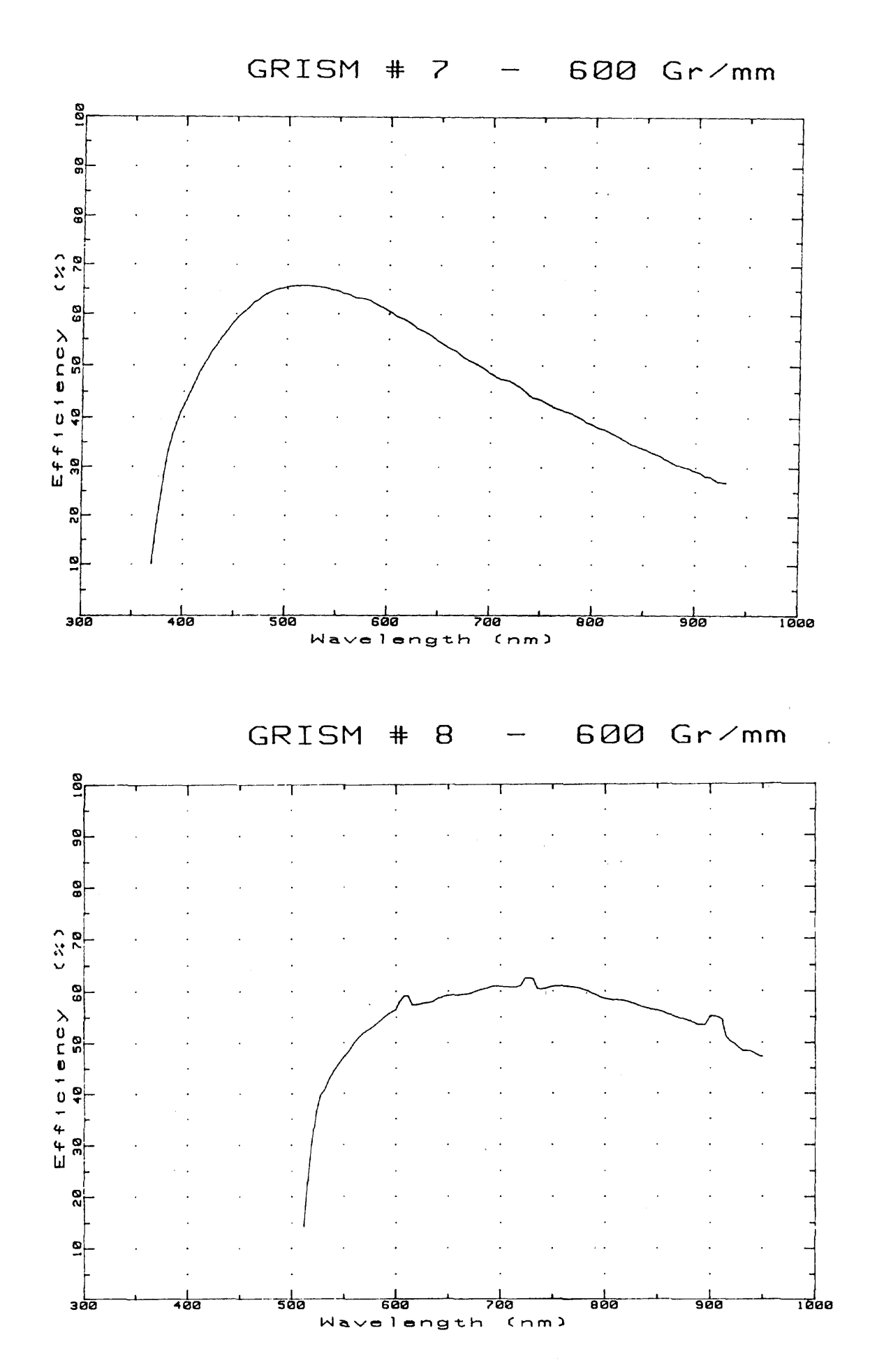

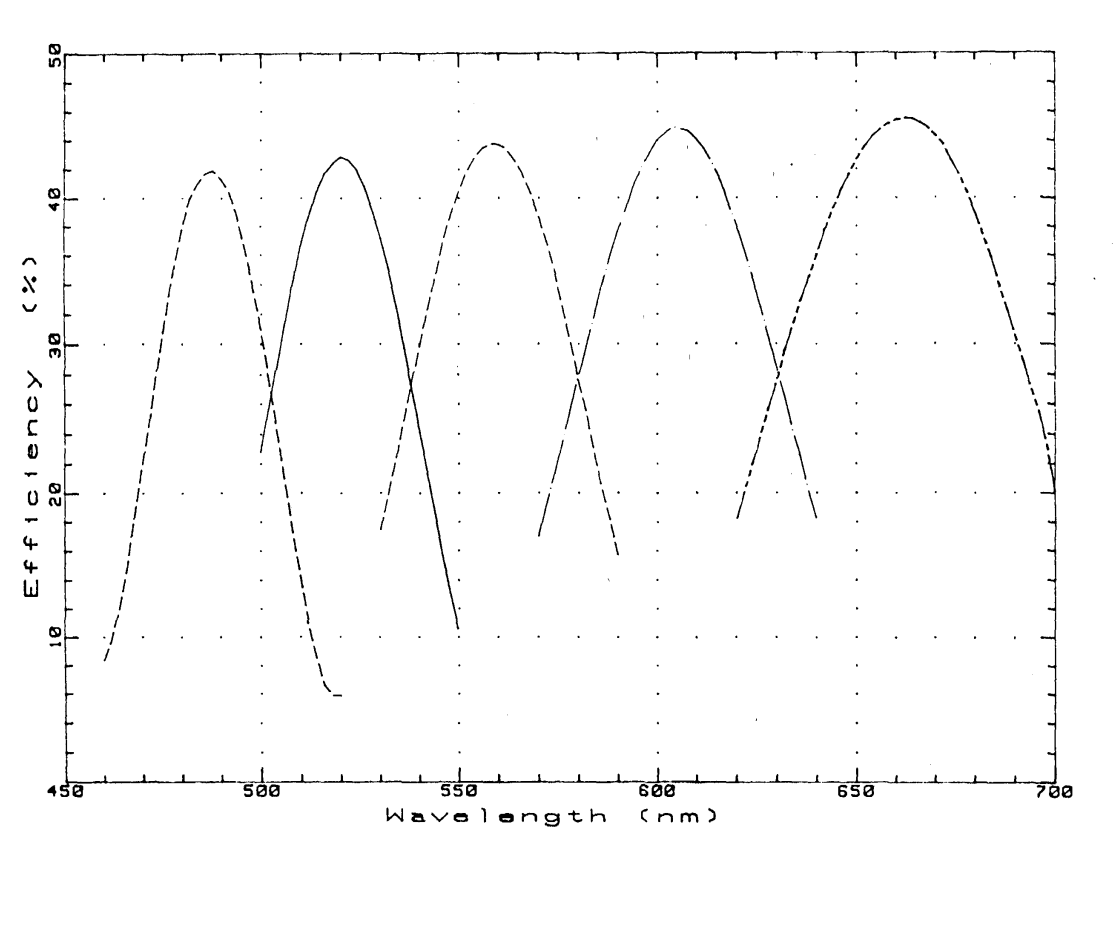

GRISM # 9 - ECHELLE 79Gr

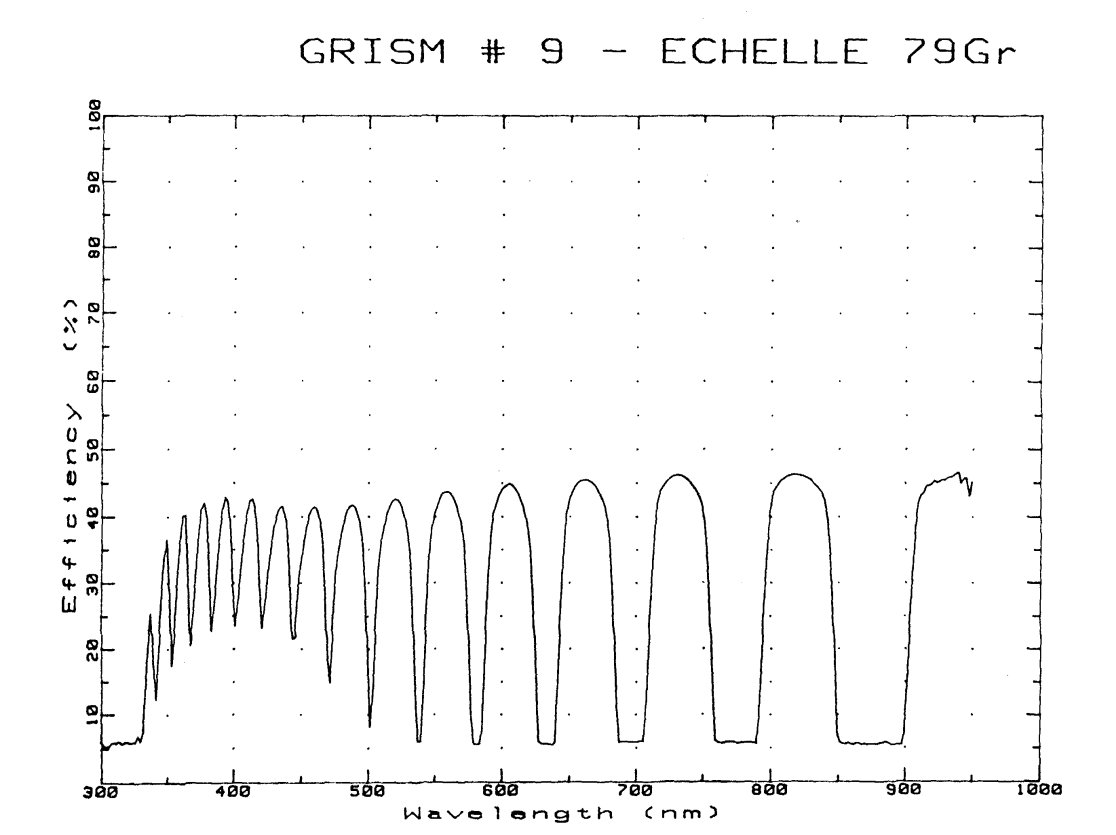

## **7.4. Tracciati archi lampada He-Ar per le diverse configurazioni**

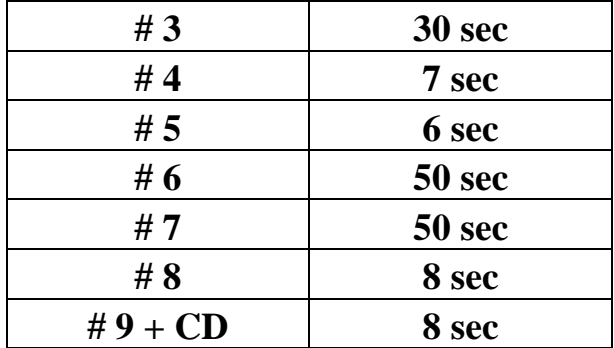

Tempi consigliati per eseguire le lampade di calibrazione

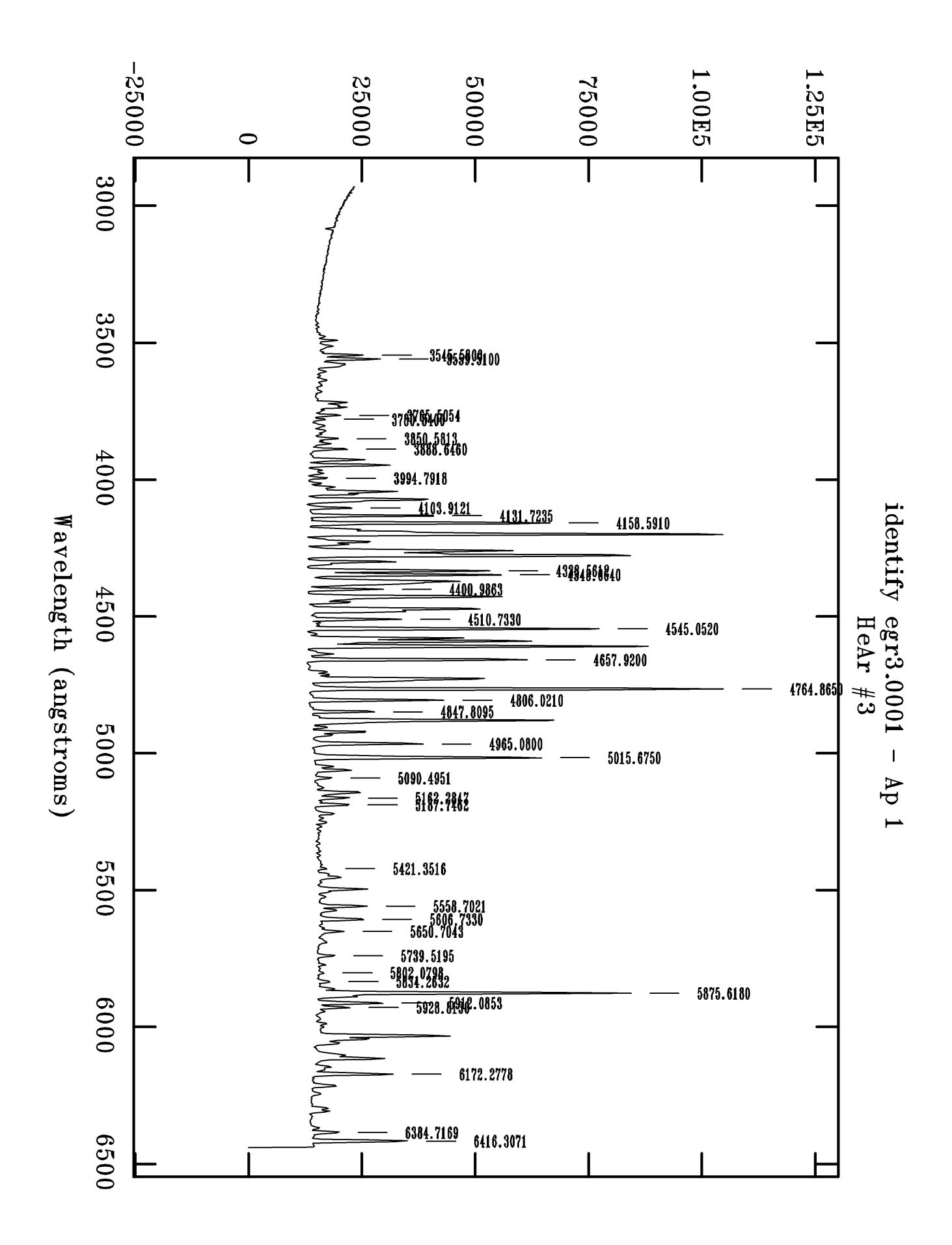

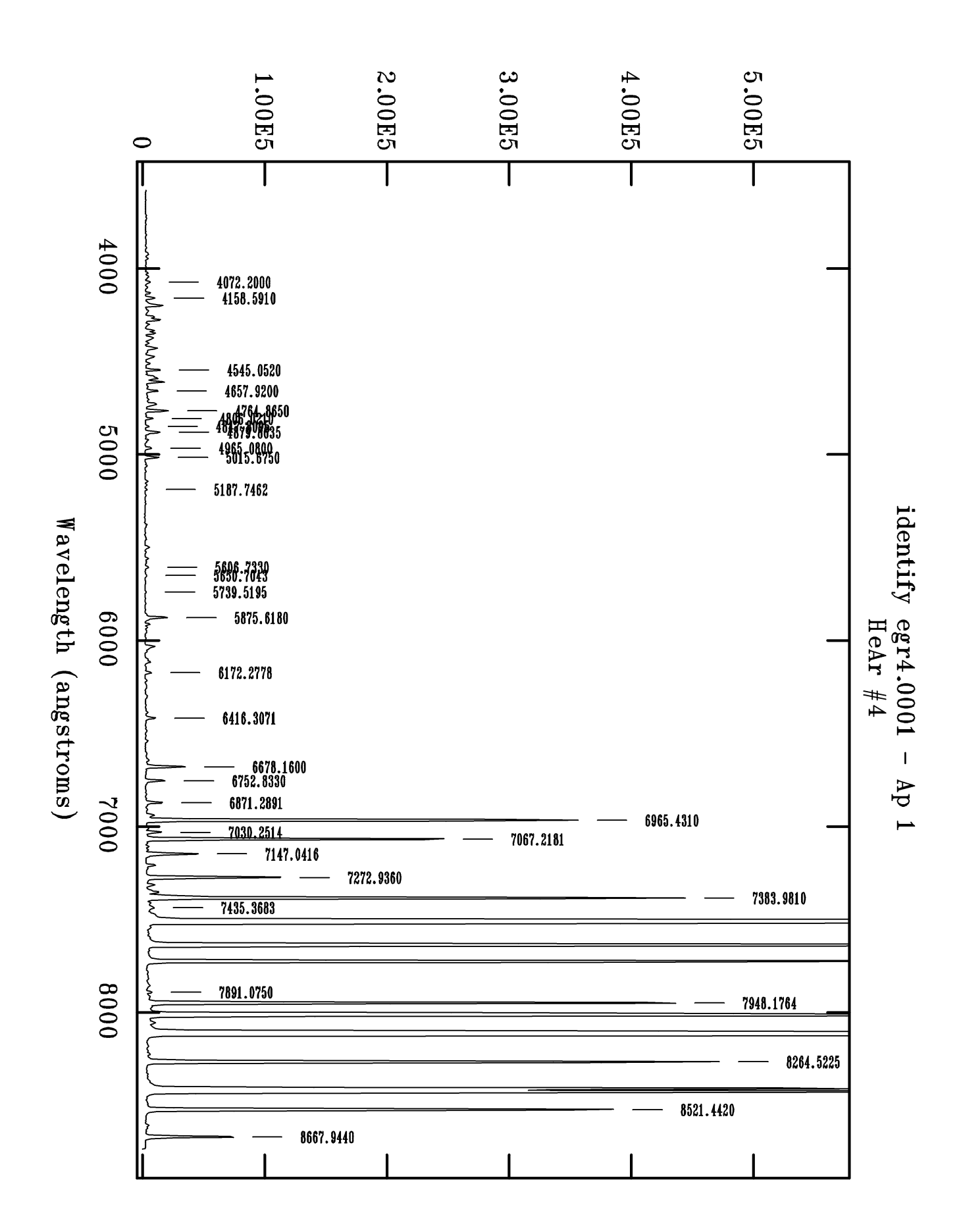

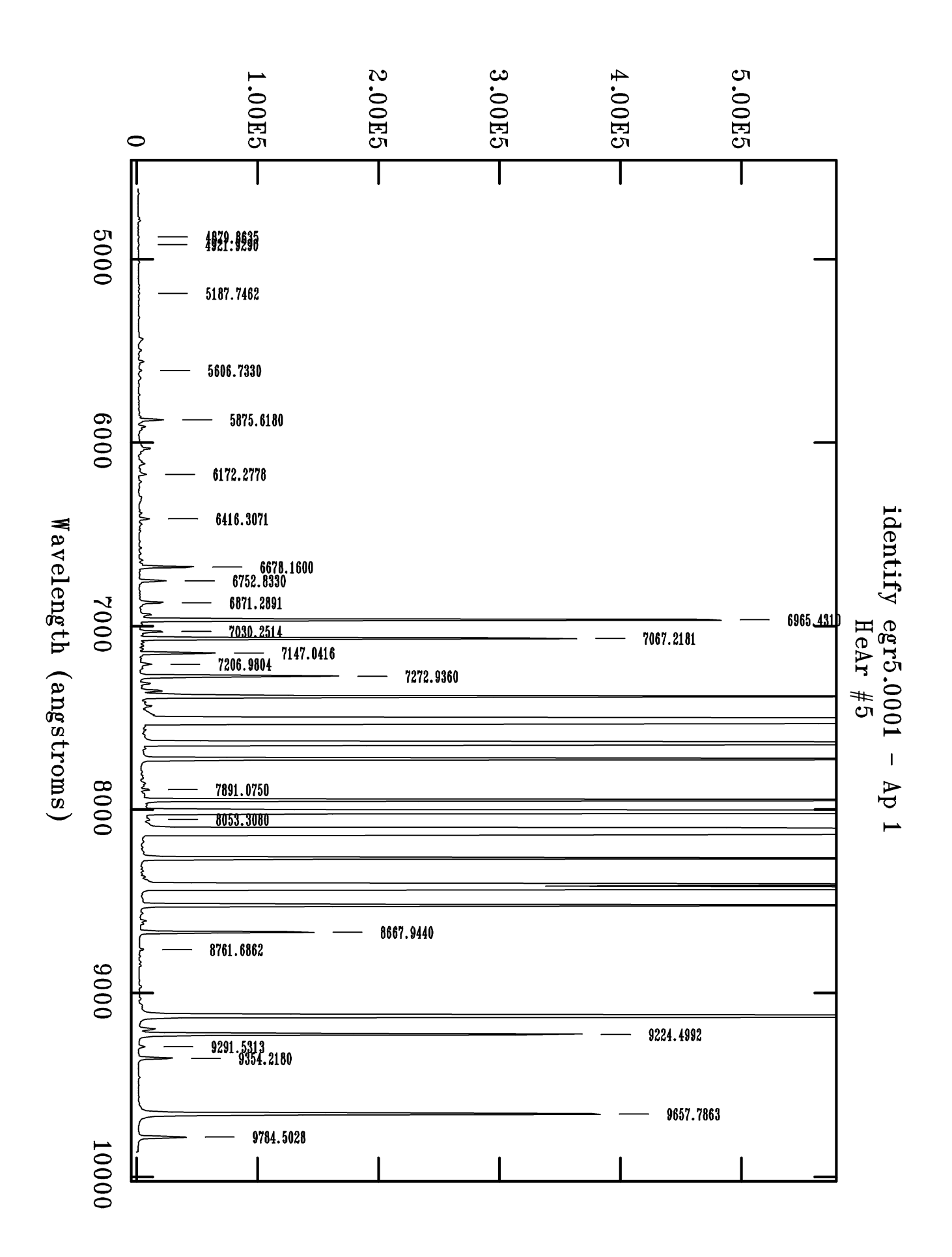

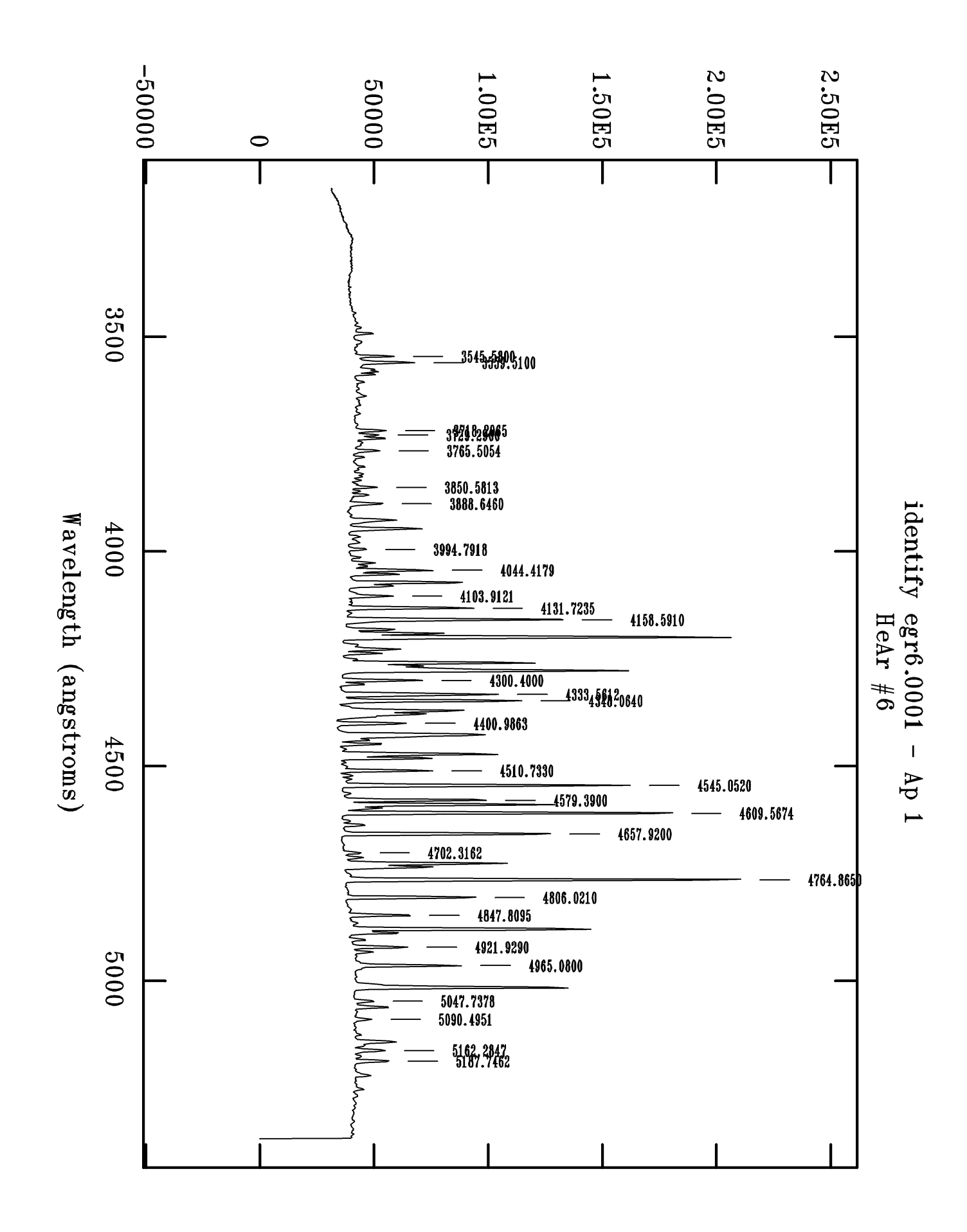

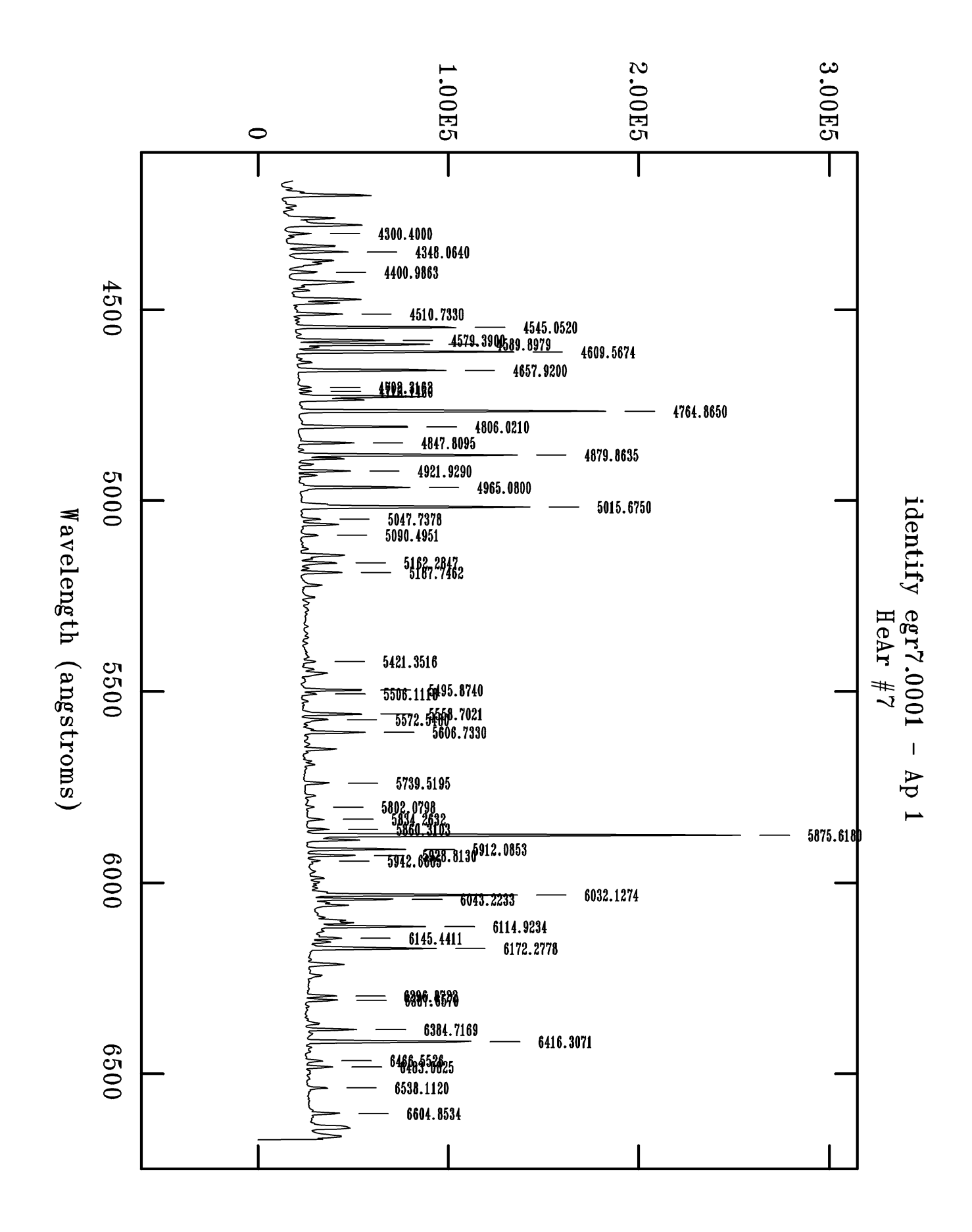

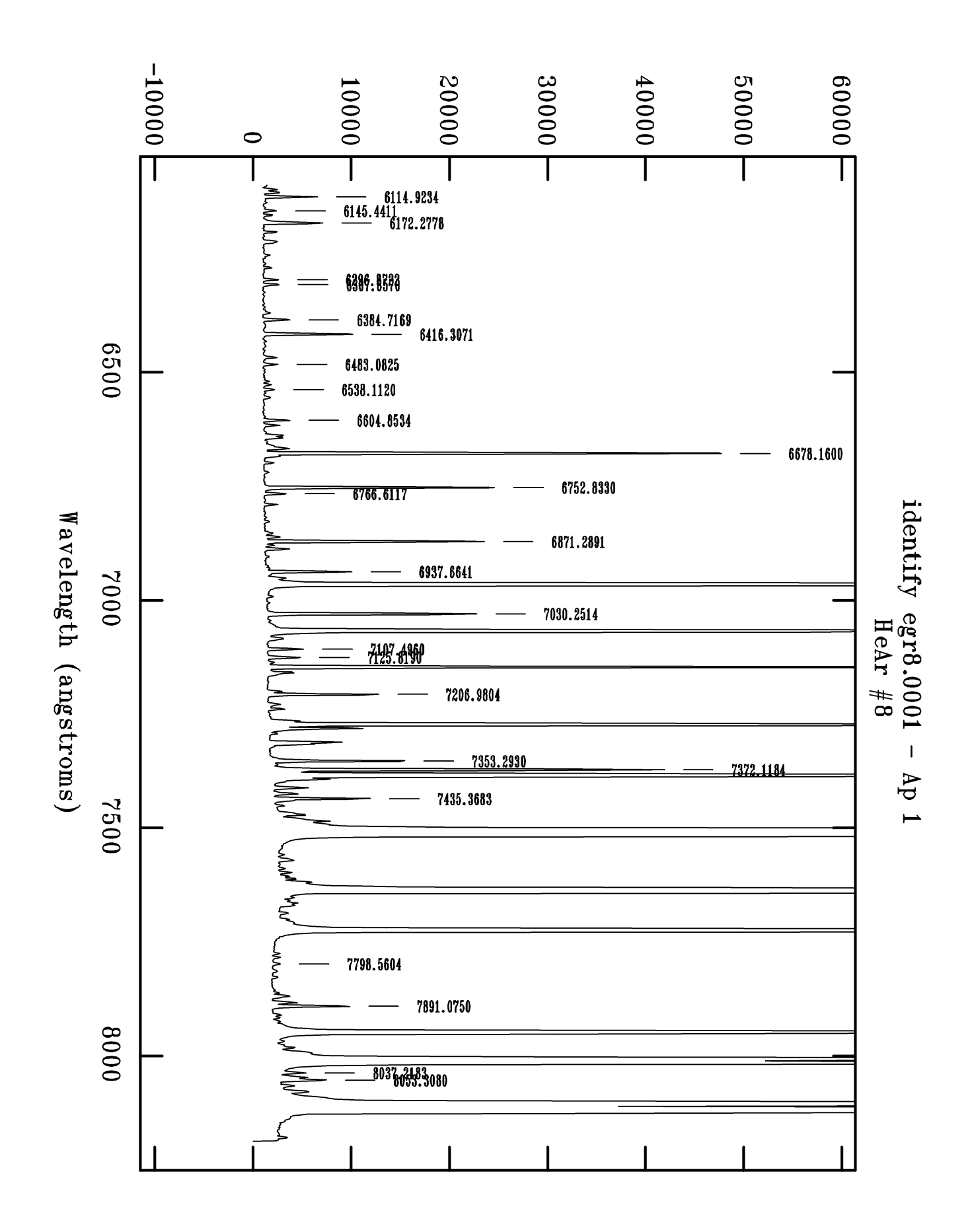

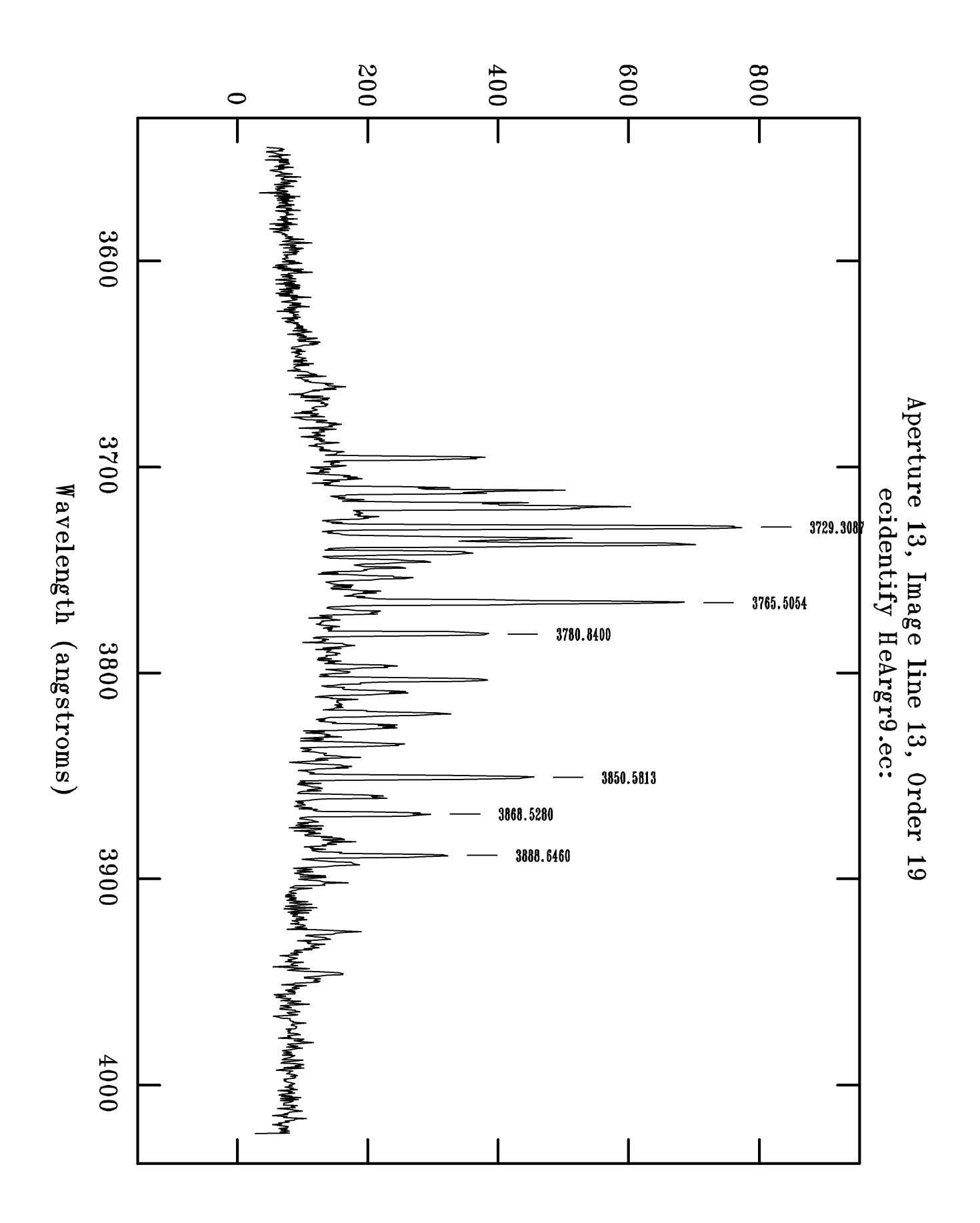

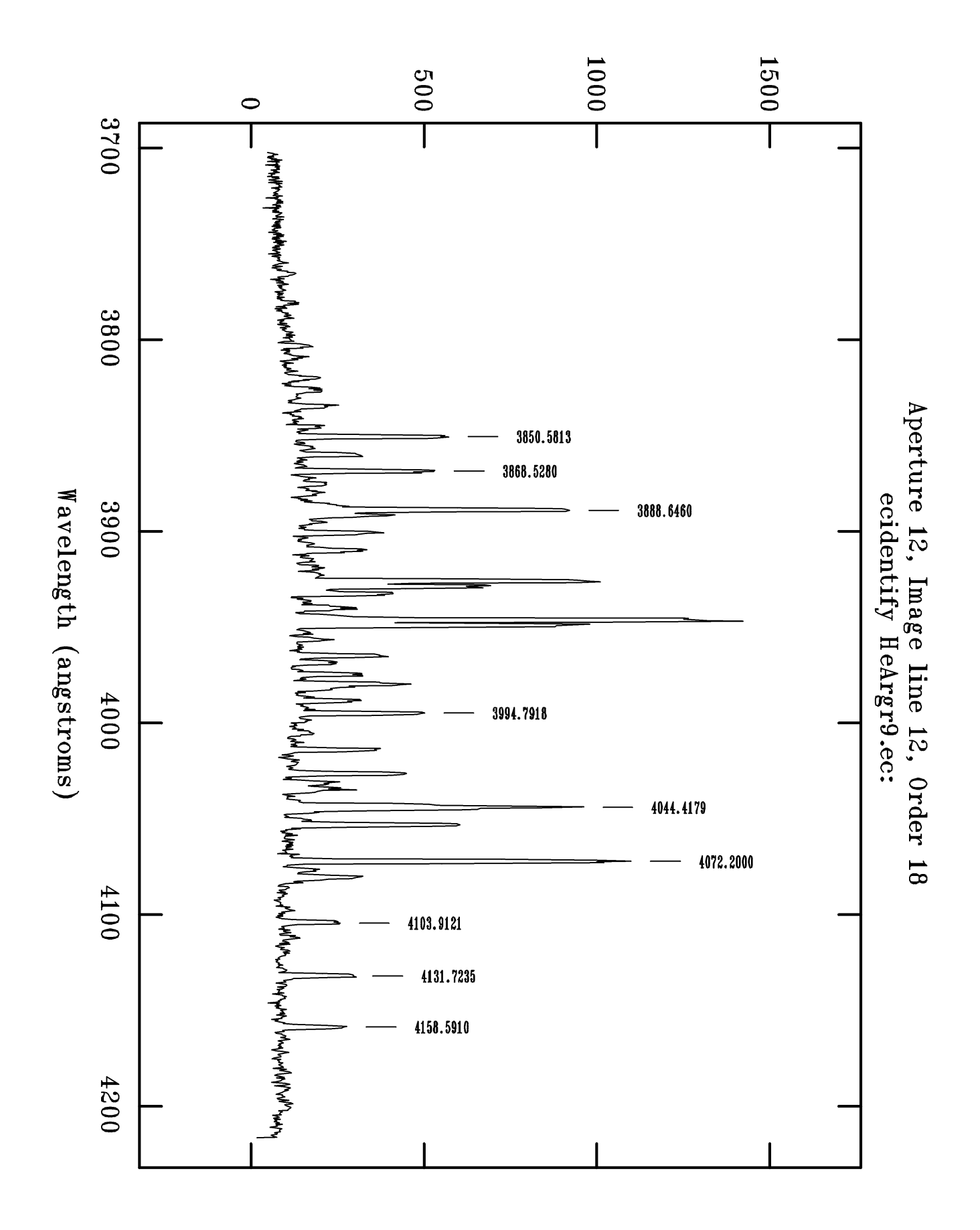

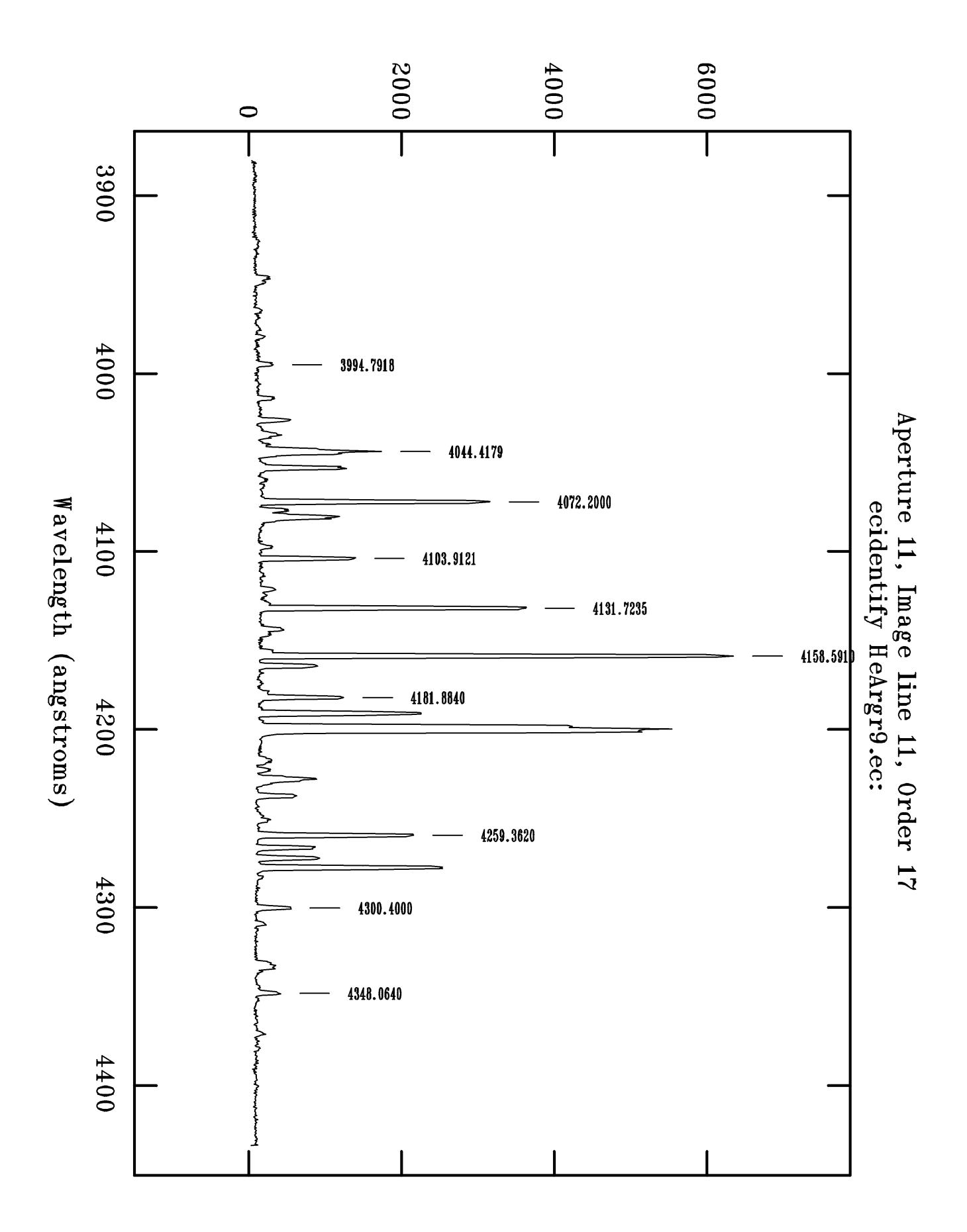

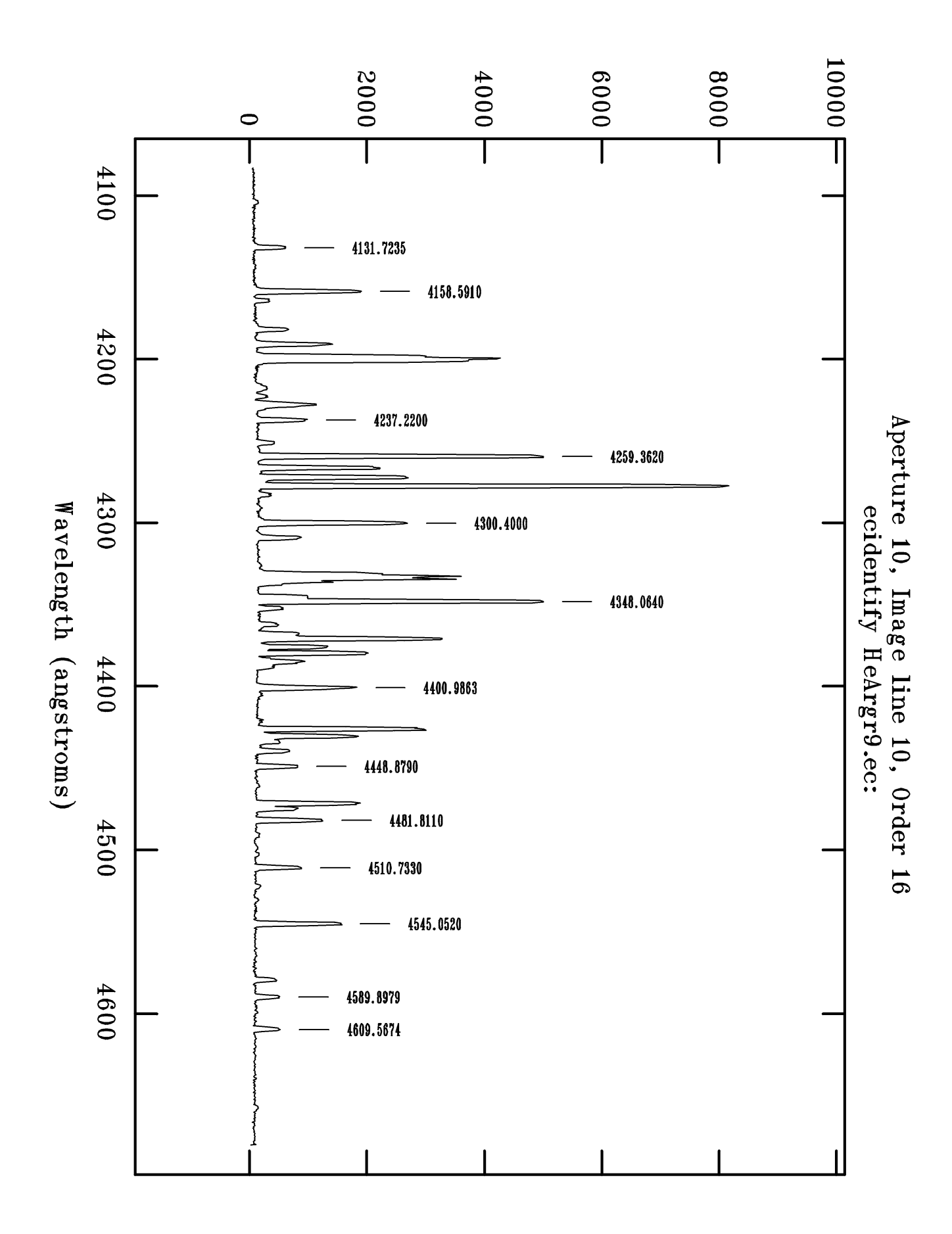

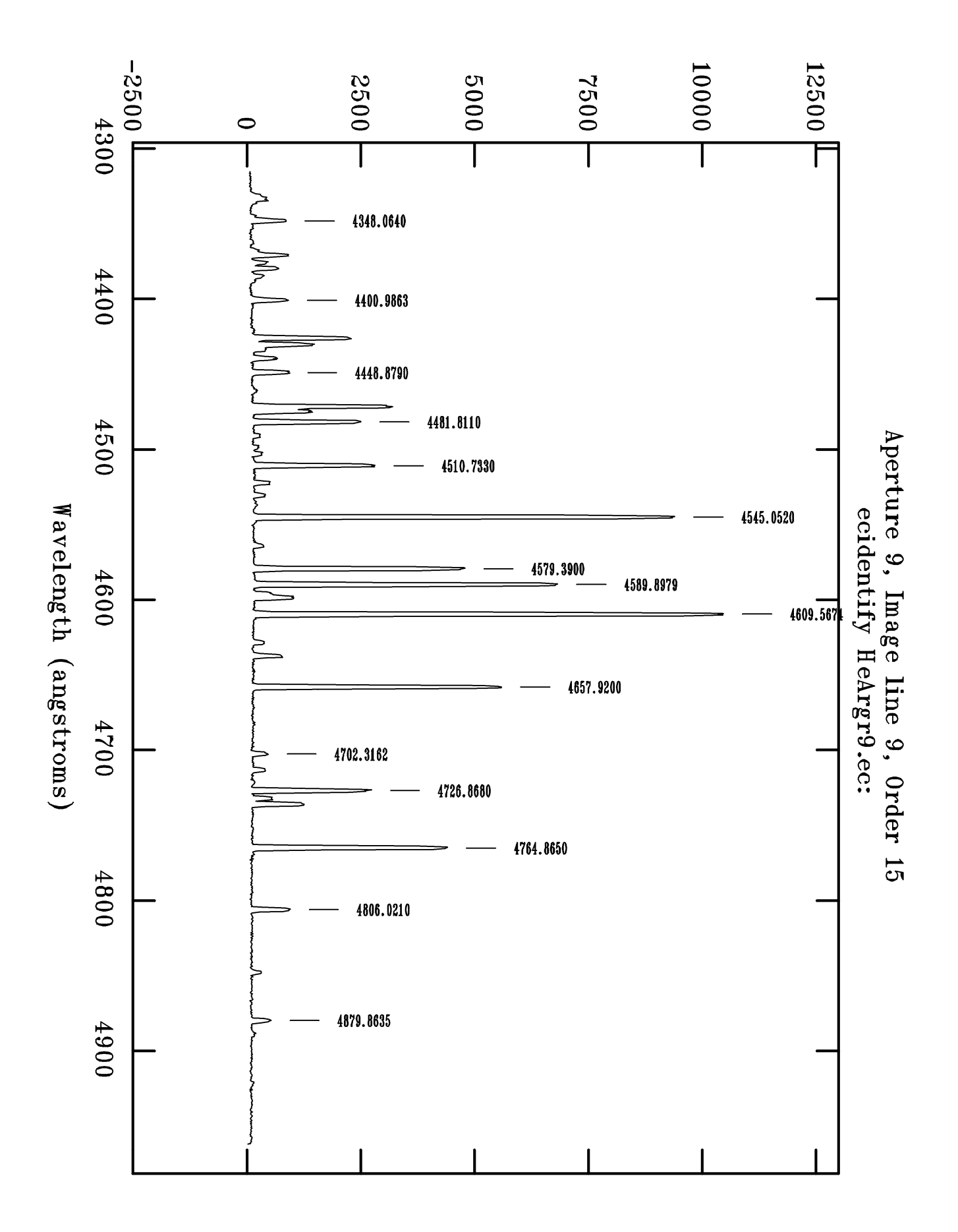

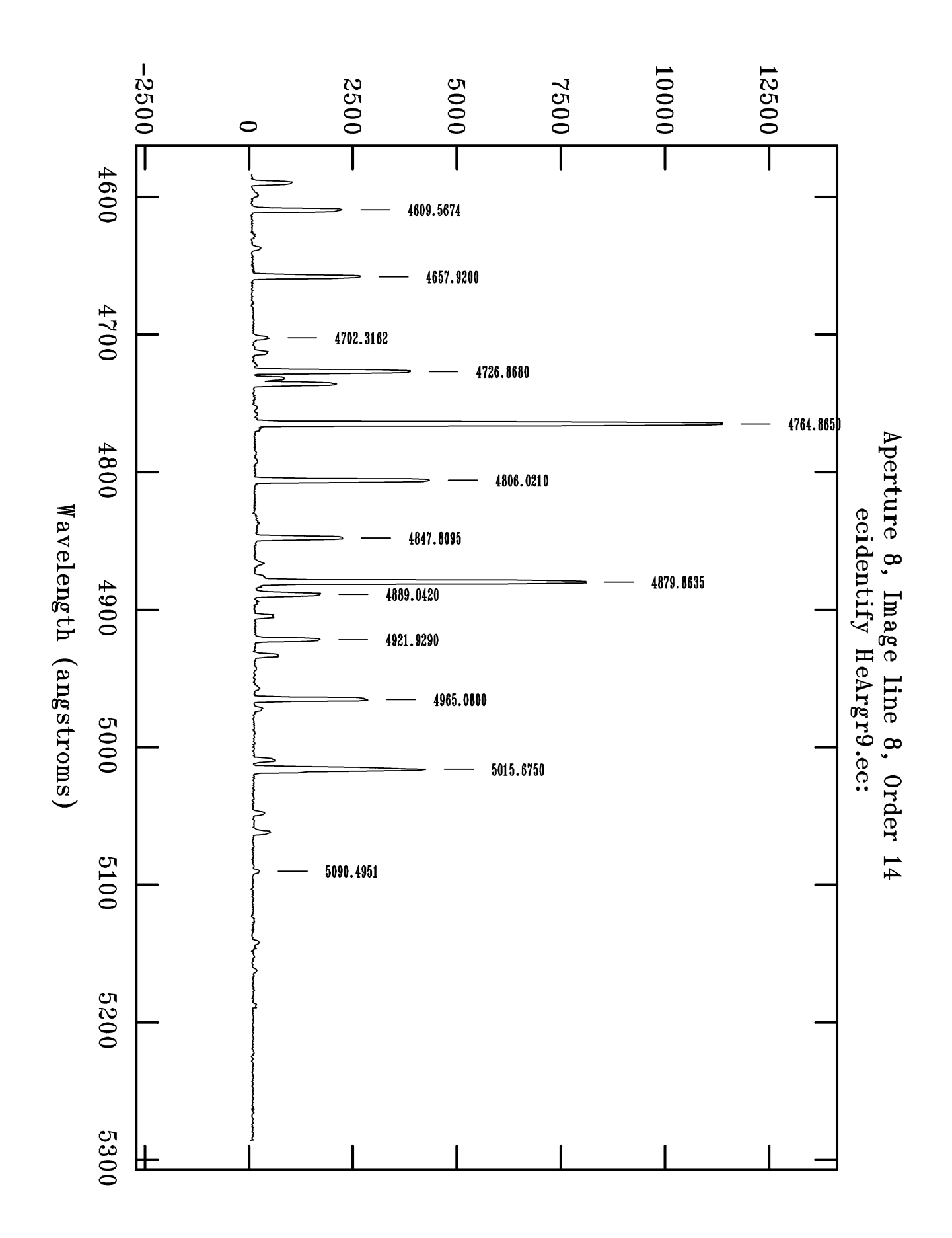

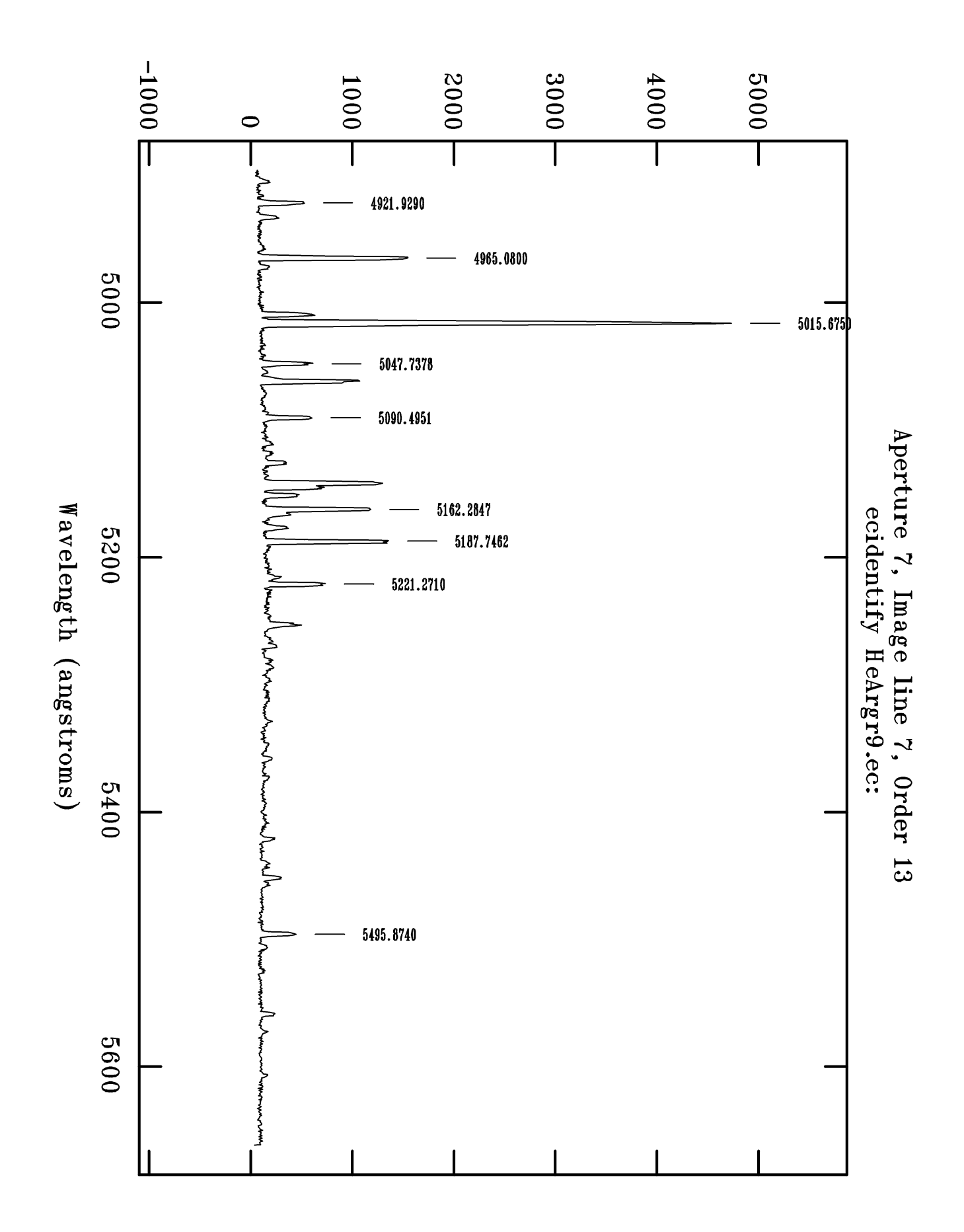

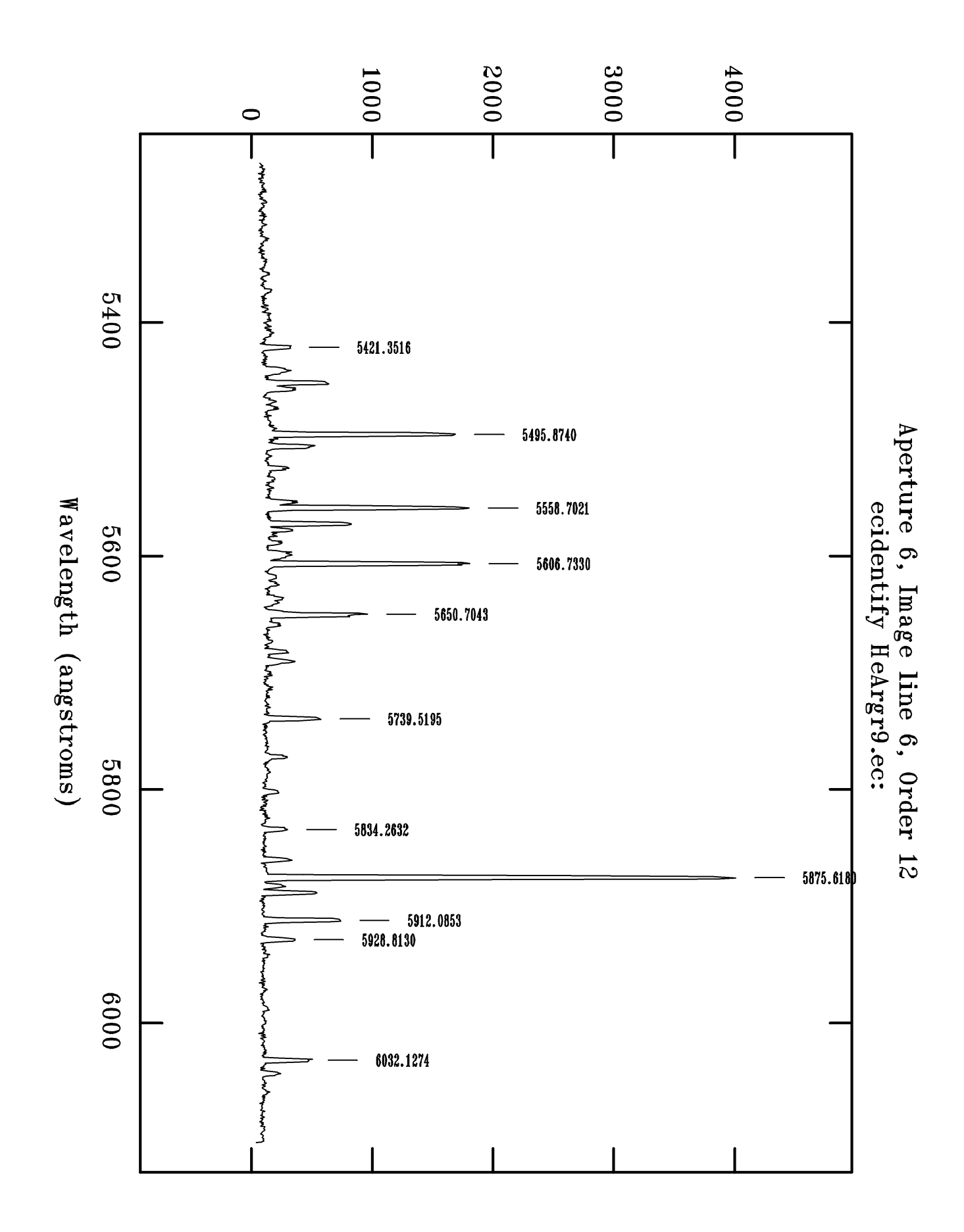

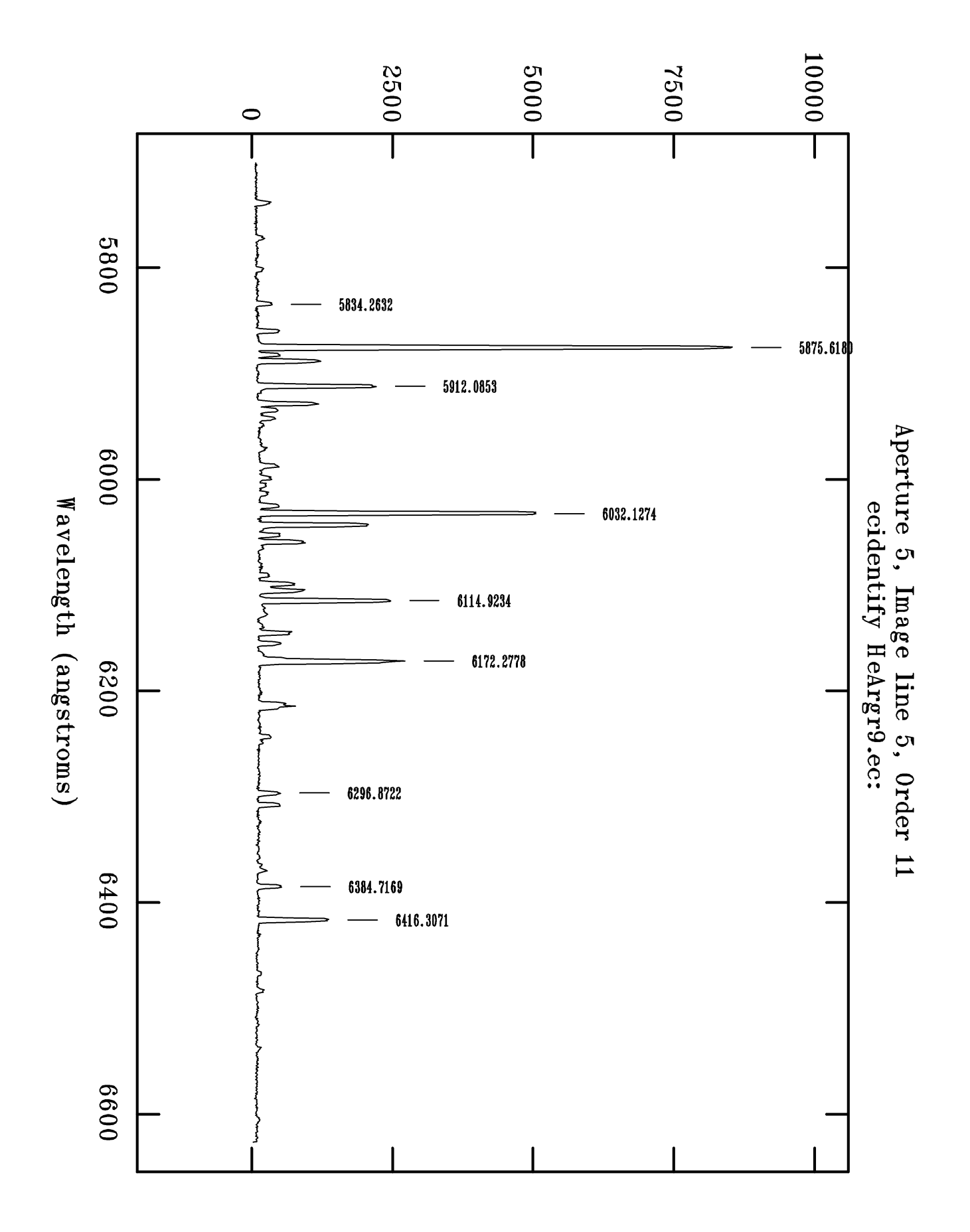

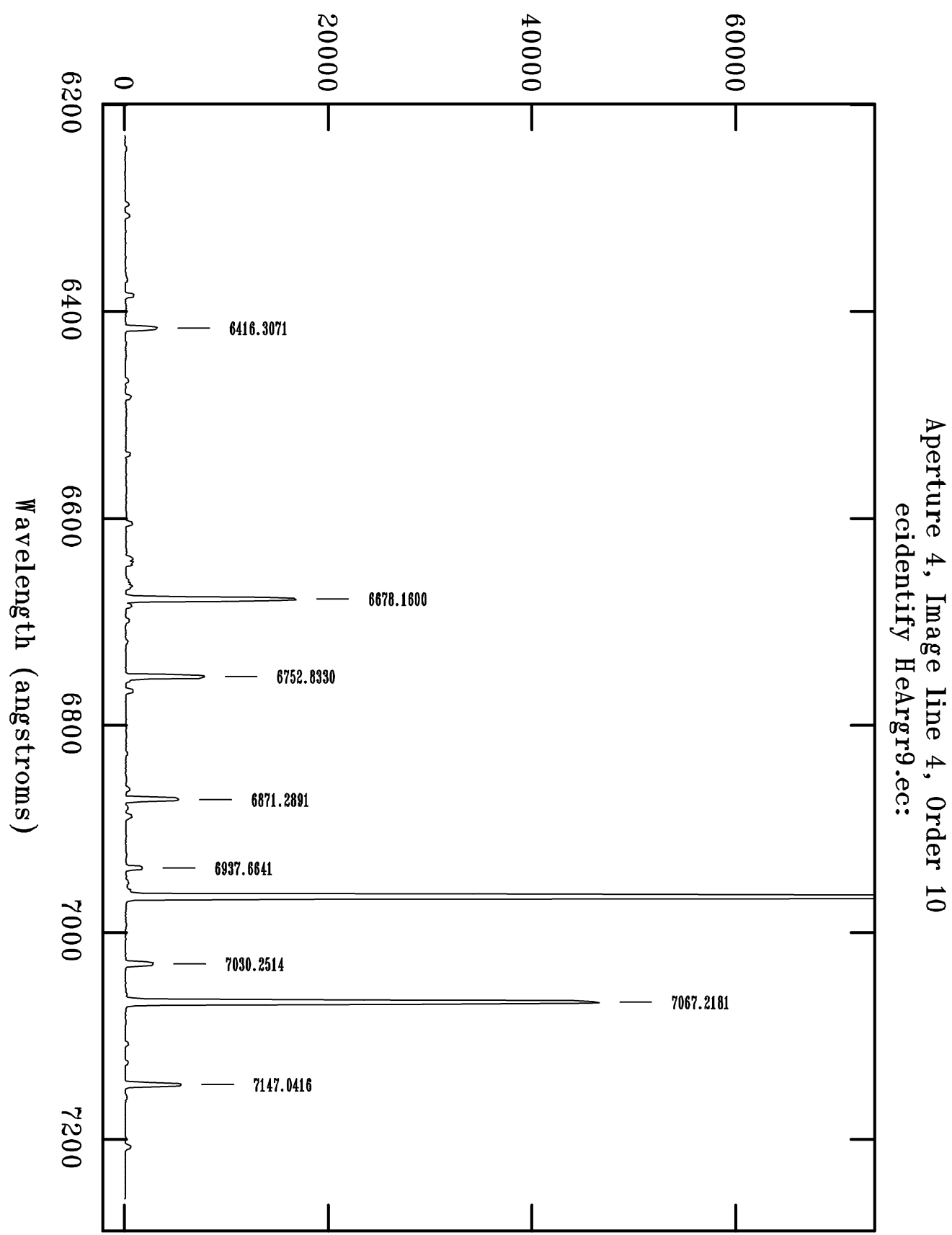

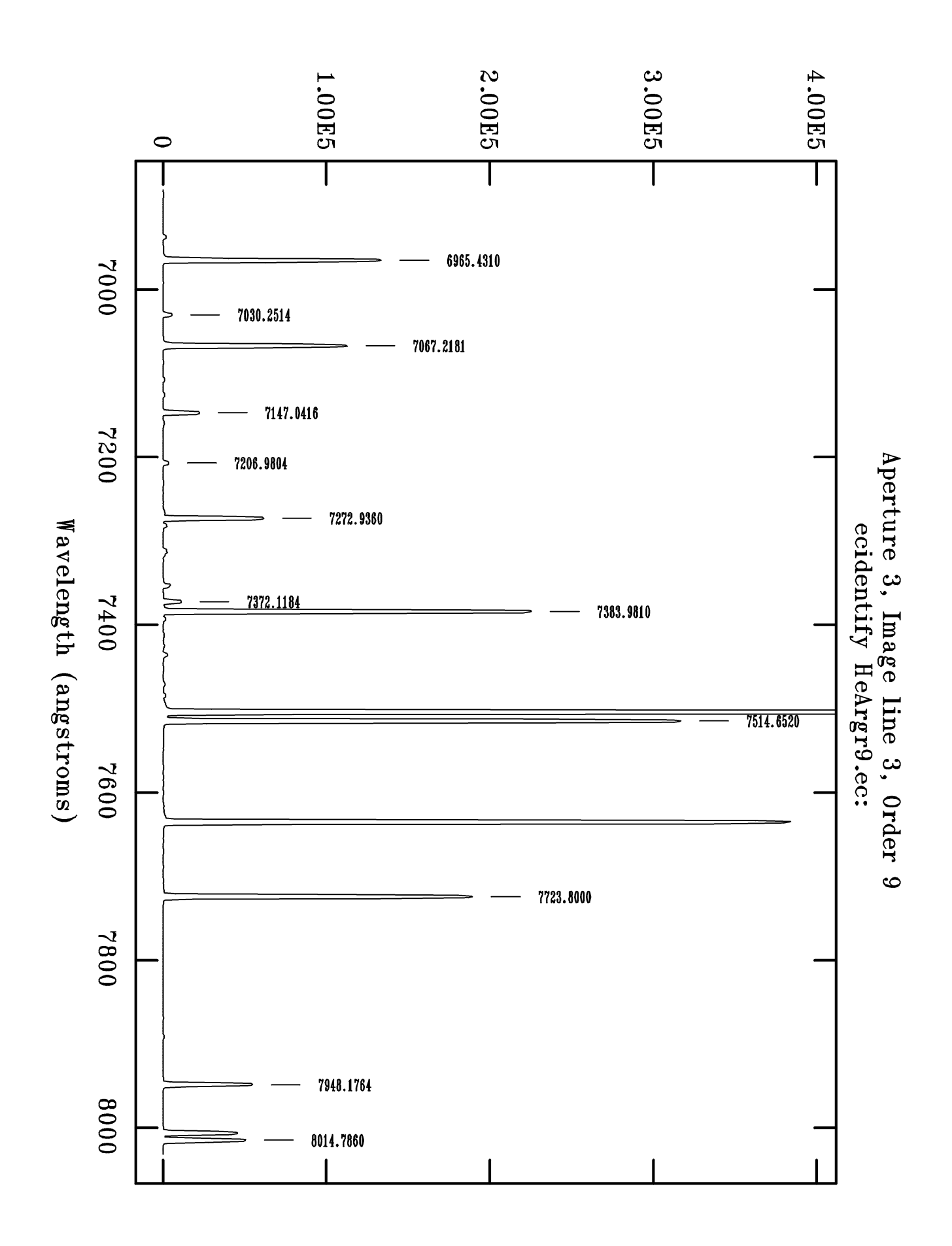

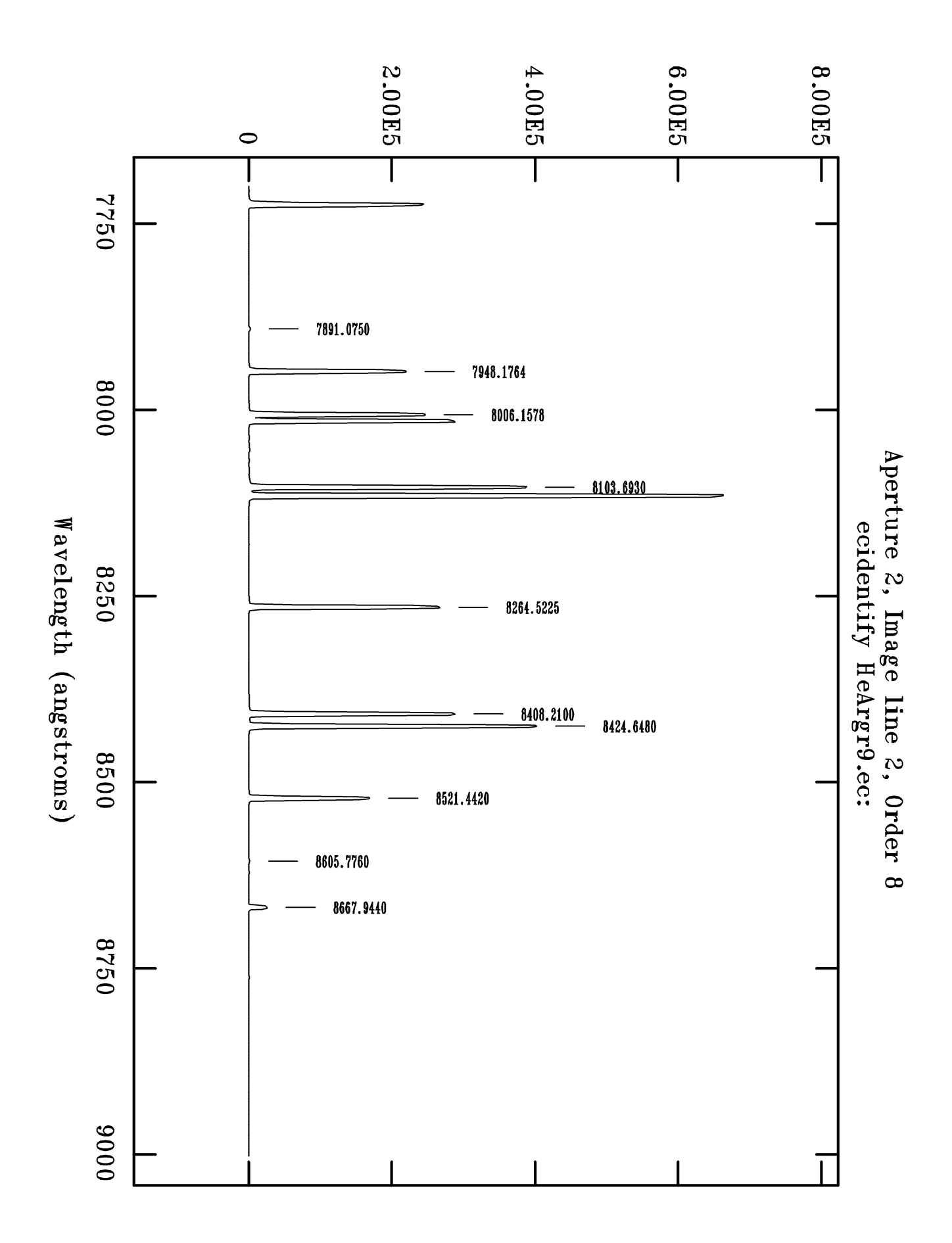

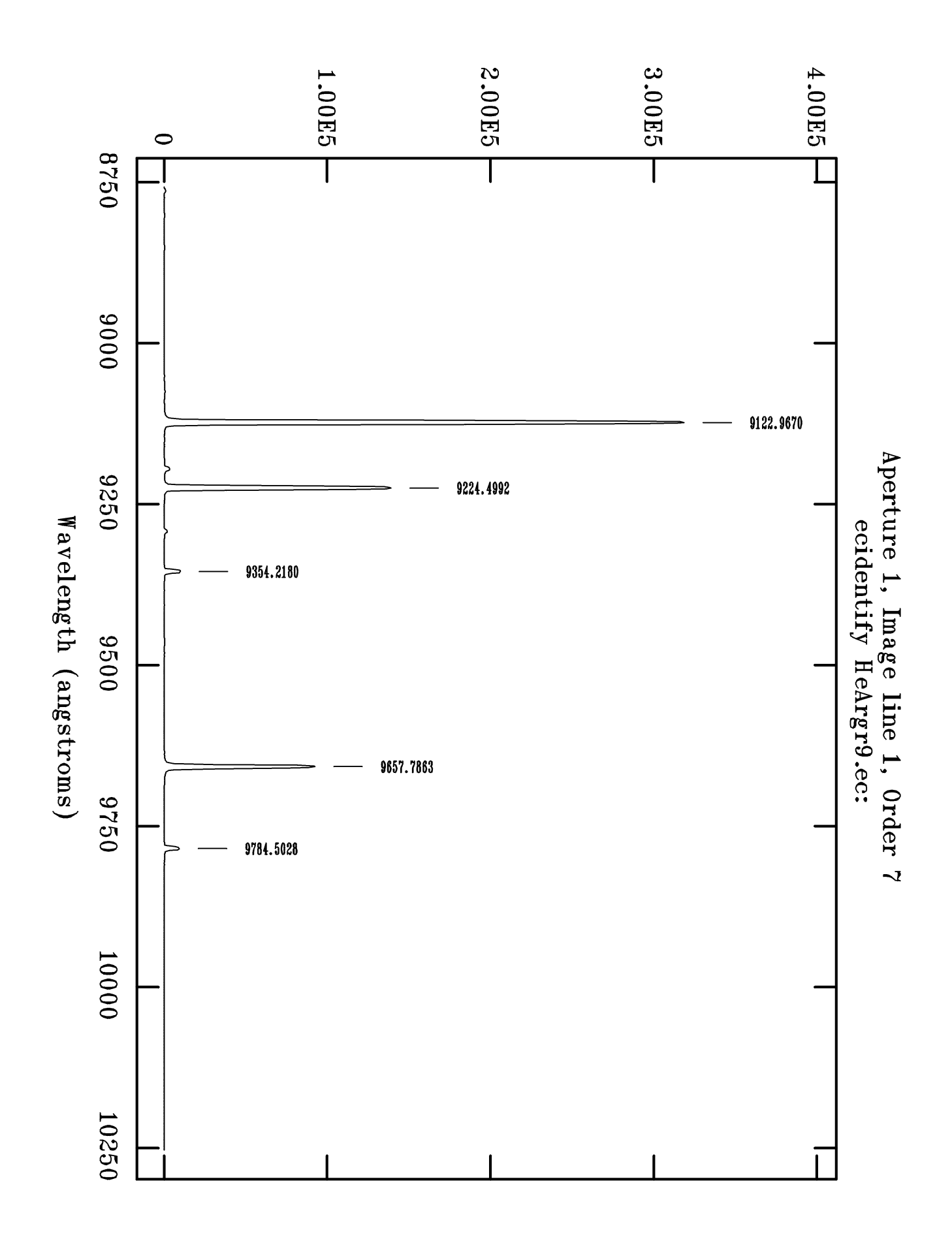